UNIVERSIDADE DO ESTADO DO AMAZONAS CENTRO DE ESTUDOS SUPERIORES DE ITACOATIARA CURSO LICENCIATURA EM COMPUTAÇÃO

Renato José da Silva Coelho

**INTEGRAÇÃO E AVALIAÇÃO DE QoE DA FERRAMENTA BIGBLUEBUTTON PARA WEBCONFERÊNCIA INTEGRADA A PLATAFORMA MOODLE**

> Itacoatiara 2017/2

Renato José da Silva Coelho

# **INTEGRAÇÃO E AVALIAÇÃO DE QoE DA FERRAMENTA BIGBLUEBUTTON PARA WEBCONFERÊNCIA INTEGRADA A PLATAFORMA MOODLE**

Monografia apresentada como requisito de aprovação na disciplina de Projeto Orientado em Informática na Educação II do curso de Licenciatura em Computação, Centro de Estudos Superiores de Itacoatiara – CESIT/UEA, sob a orientação do Prof. MSc. João da Mata Libório.

Itacoatiara 2017/2

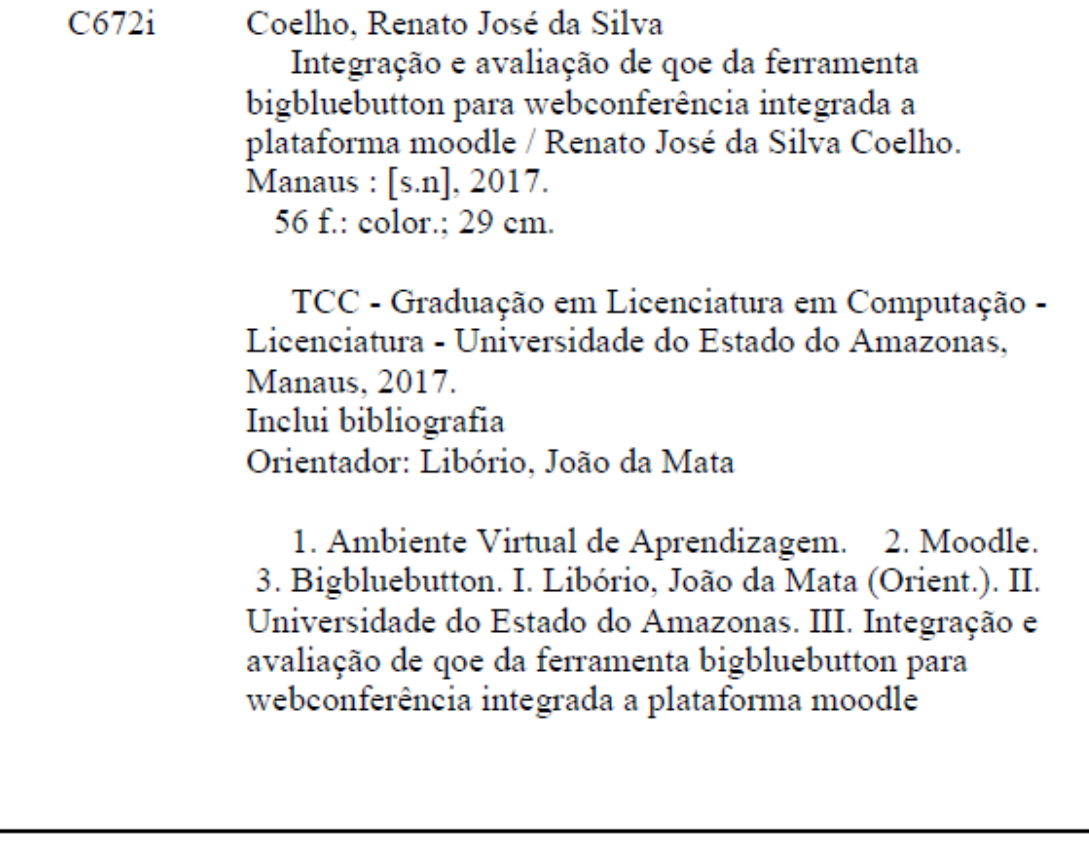

# **INTEGRAÇÃO E AVALIAÇÃO DE QoE DA FERRAMENTA BIGBLUEBUTTON PARA WEBCONFERÊNCIA INTEGRADA A PLATAFORMA MOODLE**

Renato José da Silva Coelho

Monografia apresentada como requisito de aprovação na disciplina de Projeto Orientado em Informática na Educação II do curso de Licenciatura em Computação, Centro de Estudos Superiores de Itacoatiara – CESIT/UEA, sob a orientação do Prof. MSc. João da Mata Libório.

João da Mata Libório

\_\_\_\_\_\_\_\_\_\_\_\_\_\_\_\_\_\_\_\_\_\_\_\_\_\_\_\_\_\_\_\_\_\_\_\_

\_\_\_\_\_\_\_\_\_\_\_\_\_\_\_\_\_\_\_\_\_\_\_\_\_\_\_\_\_\_\_\_\_\_\_\_

\_\_\_\_\_\_\_\_\_\_\_\_\_\_\_\_\_\_\_\_\_\_\_\_\_\_\_\_\_\_\_\_\_\_\_\_

Jhonathan Araujo Oliveira

Luiz Sérgio de Oliveira Barbosa

Itacoatiara 2017/2

"Ensinar não é transferir conhecimento, mas criar as possibilidades para a sua produção ou a sua construção. Quem ensina aprende ao ensinar e quem aprende ensina ao aprender" Paulo Freire.

# **AGRADECIMENTOS**

Agradeço ao meu Bom Deus pelo dom da vida e sabedoria, aos meus pais pela criação e ensinamentos, aos irmãos que sempre me incentivaram na luta árdua, a minha esposa que esteve sempre ao meu lado e em especial a minha filha Sarah Gabriele que me inspirou a alcançar meu objetivo.

Aos meus colegas Vamercia, Fredyson, Adriana, Raimundo, Camila Leal, Adriana que conheci durante o período de faculdade, pela luta difícil que tivemos, as provas finais que fizemos, e especial a cada professor que deixou um pouco do seu conhecimento in memória ao professor Antenor com seu exemplo de luta e garra.

As professoras Romy Cabral, Caroline Oliveira e Andreza Mourão pela força e determinação que sempre nos passaram.

E aos professores Marcelo Carvalho, Mário Miranda, Luiz Sérgio de Oliveira Barbosa, kayro Pires, Jhonathan Araújo Oliveira e ao meu orientador João da Mata que sempre nos incentivaram na luta.

### **RESUMO**

O ensino mediado por tecnologia tem se desenvolvido nos últimos anos, por conseguinte, a educação a distância também tem sido utilizada cada vez mais em virtude a evolução e a facilidade de acesso as tecnologias. Os Ambientes Virtuais de Aprendizagem tornaram-se indispensáveis para a oferta de EaD, entre eles um dos que mais tem se destacado é o Moodle, por possuir muitos recursos, permitir a inclusão de outros através de *plugins* e ainda por ser de licença gratuita. Um problema que tem sido apontado na educação a distância é a interatividade entre seus atores: professores, tutores e alunos; sendo o motivo de alta evasão em cursos ofertados por essa modalidade. Uma alternativa a EaD para tornar a interatividade mais próxima de uma sala de aula presencial é o uso de webconferência para aulas e cenários ao vivo, assim, o aluno terá a mesma sensação de está em uma sala de aula presencial, com interação direta com o professor e os demais colegas. Neste trabalho avaliamos a QoE e a integração da plataforma de webconferência *BigBlueButton* ao Moodle. Para isso, criamos um ambiente de experimentação controlado com as duas plataformas integradas e uma infraestrutura de rede similar a um ambiente real em produção. Os resultados indicam que a ferramenta BBB possui excelente usabilidade tanto em seus recursos como em design de interface. Permite ainda excelente controle dos recursos, onde o moderador tem a gerência e o bloqueio, quando necessário, aos demais participantes. Quanto a QoE com áudio e vídeo, a avaliação indicou que depende da largura de banda e o número de usuários participantes da webconferência.

Palavra Chave: Ambiente Virtual de Aprendizagem. *Moodle.* BigBlueButton.

# **ABSTRACT**

Technology-mediated education has developed in recent years, so distance education has also been increasingly used thanks to the evolution and ease of access to technology. The Virtual Learning Environments have become indispensable for the offer of EaD, among them one of the most outstanding is Moodle, because it has many resources, allow the inclusion of others through plugins and still being of free license. One problem that has been pointed out in distance education is the interactivity between its actors: teachers, tutors and students; being the reason of high evasion in courses offered by this modality. An alternative to EaD to make interactivity closer to a classroom classroom is the use of web conferencing for classes and live webnários, thus, the student will have the same feeling of being in a classroom, with direct interaction with the teacher and the other colleagues. In this work we evaluate the QoE and the integration of the webconference platform BigBlueButton to Moodle. To do this, we have created a controlled experimentation environment with the two integrated platforms and a network infrastructure similar to a real production environment. The results indicate that the tool BBB has excellent usability in both its features and interface design. It also allows excellent control of the resources, allowing management to the moderator and blocking, when necessary, to the other participants. As for QoE with audio and video, the evaluation indicated that it depends on the bandwidth and the number of users participating in the webconference.

Keyword: Virtual Learning Environment. Moodle. BigBlueButton.

# **LISTA DE ILUSTRAÇÕES**

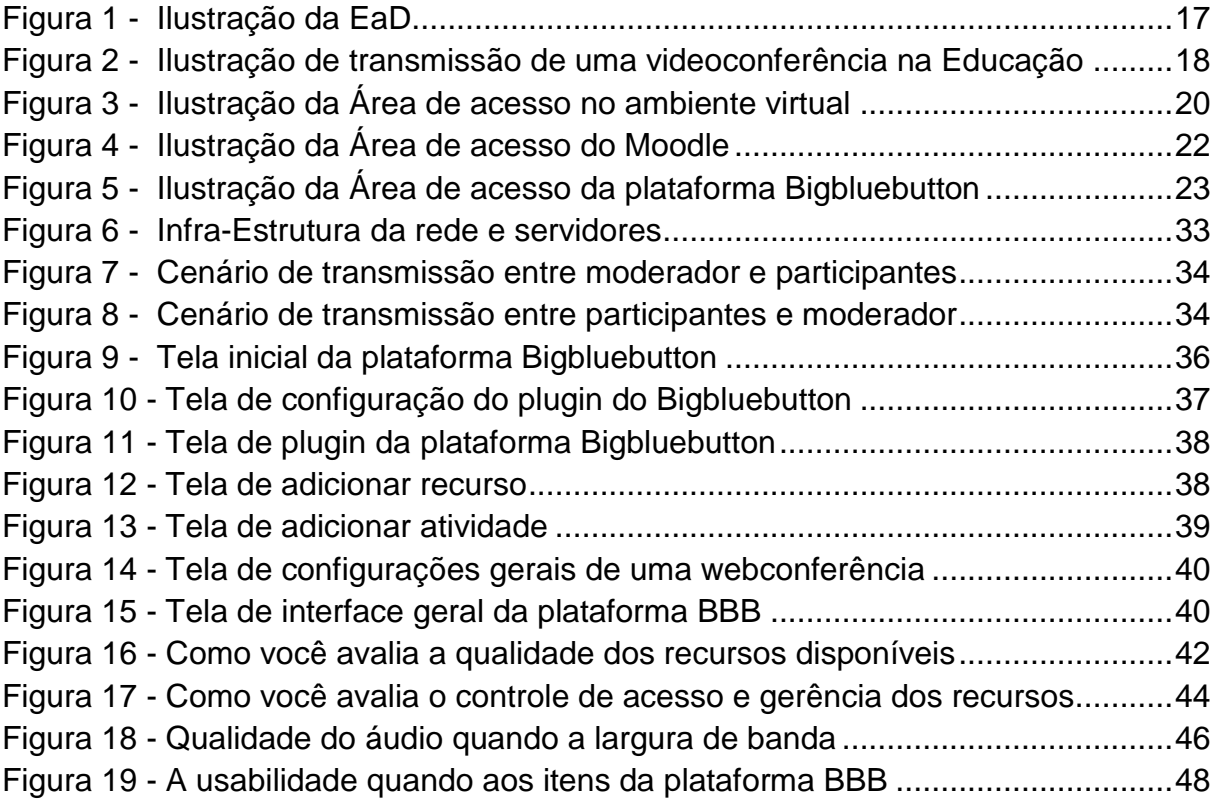

# **LISTA DE TABELA**

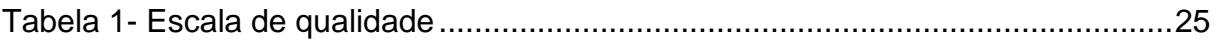

# **LISTA DE ABREVIATURAS E SIGLAS**

- EAD Educação a Distância
- AVA Ambientes Virtuais de Aprendizagem
- QoE Quality of Experience (Qualidade de Experiência dos usuários)
- QoS Quality of Service (Qualidade de serviço)
- BBB BigBlueButton
- LMS Learning Management System
- MOS Mean Opinion Score
- ITU Internacional Telecommunication Union
- PHP Personal Home Page
- WWW World Wide Web
- Moodle Modular Object Oriented Dynamic Learning Enviroment
- VSPQ -video service picture quality
- VM Máquina Virtual
- VSPQ Video service picture quality
- VSAQ Video service audio quality
- VSMQ Video service multimedia quality
- EPSNR Estimated psnr
- URL Uniform Resource Locator
- SQL Structured Query Language
- KBPS Quilobit por segundo
- MBPS Megabit por segundo

# **SUMÁRIO**

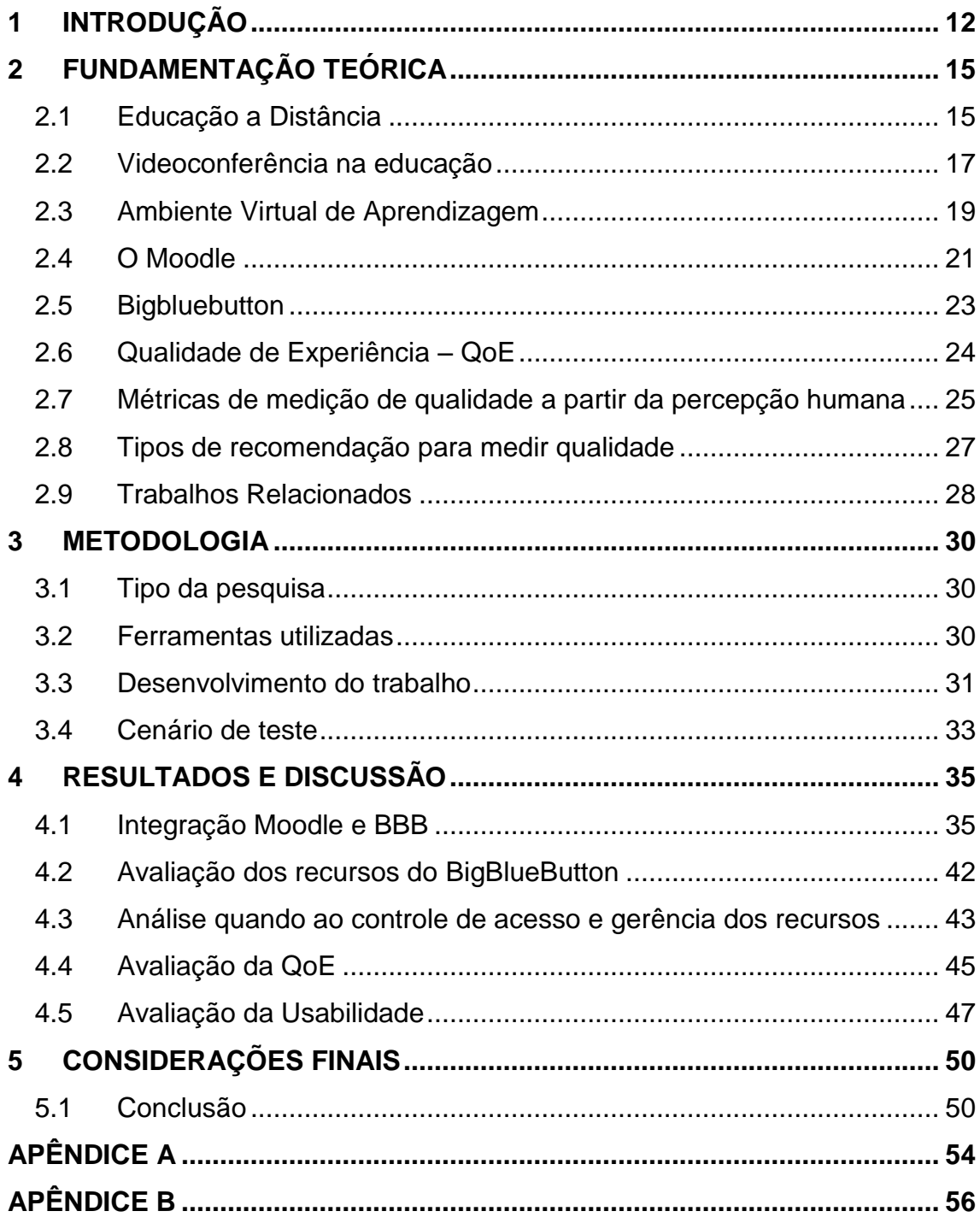

# <span id="page-12-0"></span>**1 INTRODUÇÃO**

Nas últimas décadas a Educação a Distância (EAD) teve um papel importante no acesso ao ensino superior e na formação de indivíduos que não dispunha de tempo para fazer um curso presencial. Diante disso, a EAD proporcionou ensino de qualidade para as regiões distantes e com carência de instrução superior na formação de docentes destas localidades.

Dentro deste contexto, as tecnologias da Quinta geração da EAD surgem como fator importante na utilização das ferramentas *online* facilitando o ensinoaprendizagem e a colaboração mútua dos participantes. Esta modalidade de educação é efetivada através do intenso uso de tecnologias de informação e comunicação, podendo ou não apresentar momentos presenciais (MORAN, 2009).

A EAD é uma modalidade de Ensino que facilita o ingresso de pessoas ao curso superior utilizando-se de multimídias e ferramentas de interação remota que são adaptadas em diferentes abordagens pedagógicas contribuindo na formação do discente.

Os Ambientes Virtuais de Aprendizagem (AVA's) são tecnologias de EAD da quinta geração, caracterizando-se por plataformas educacionais que oferecem ferramentas que permitem desenvolver um ambiente de comunicação entre o docente e discente tendo como finalidade a interação e a produção colaborativa no processo de ensino-aprendizagem.

As várias plataformas existentes de AVA's citaremos algumas: *Blackboard*  (Blackboard, 2017), *Sakai* (Saraiproject, 2017), *Edvance360* (Edvance360, 2017), *Claroline* (Claroline.org, 2017) e o *Moodle* (Moodle, 2017) dentre outros. O *Moodle*  destaca-se por ser uma plataforma *open source,* personalizável e possuir uma vasta variedade de recursos adicionados por meio de *plug-ins*.

Entre seus recursos destacam-se os fóruns, *chats*, diários, questionários, glossários, lições, pesquisas, *wiki*, tarefa entre outros, que permitem o discente instigar a busca do conhecimento.

Uma dificuldade frequentemente apontada na EAD é a interação professoraluno e entre alunos. Diferentemente da modalidade presencial onde os alunos têm uma relação maior de proximidade com os colegas e professores. Na educação a distância tal relação costuma inexistir ou quando existe é reflexo dos encontros presenciais. Diante deste contexto, uma tecnologia que pode aproximar os atores da EAD a uma realidade próxima da modalidade presencial é a videoconferência, através de encontros ou aulas ao vivo.

Em uma webconferência alunos e professores podem participar de encontros *online* com vídeo e imagem e ter a mesma experiência de um encontro presencial, face a face. Podendo assim, perceber expressões faciais, tonalidades de voz e outros recursos peculiares de encontros presenciais.

Desta forma, em um ambiente onde a comunicação é de extrema importância, a webconferência é uma ferramenta que aproxima um ambiente da realidade diminuindo o espaço existente entre docente e discente, permitindo o compartilhamento de informações independentemente do lugar, por meio de áudio e vídeo.

Nesta perspectiva, o *Moodle* apresenta vários instrumentos de interatividade que permitem a comunicação entre seus interlocutores. Porém não dispõe de uma ferramenta nativa de videoconferência (KICK, 2015). No entanto, na literatura há diversas ferramentas que auxiliam neste processo como: *Bigbluebutton* (2017), *Openmeetings* (2017), *Webhuddle* (2017), *Abobe Conect* (2017) entre outras que podem ser utilizadas para complementar o *Moodle* integrando-o através de *plugins*.

Neste contexto, a problemática abordada neste trabalho refere-se ausência de uma ferramenta nativa de webconferência integrada ao *Moodle* que permita a aproximação dos lugares mais distantes e a mudança na relação interpessoal entre professores e alunos (conhecer melhor o aluno), muito enfatizada na educação presencial e criticada na educação à distância.

No entanto, não há um estudo que avalie a Qualidade de Experiência dos usuários (QoE) dessas ferramentas neste contexto de integração ao *Moodle*.

Diante dessa problemática, este trabalho analisou a integração e avaliação da QoE da ferramenta BigBlueButton para webconferência integrada a plataforma *Moodle* no contexto da EAD, mostrando a importância e os benefícios que este instrumento pode oferecer na interação do docente com o discente num ambiente próximo a realidade da sala de aula. Podendo através da webconferência presenciar as diversas reações do mediador, e assim, poder oferecer um estudo técnico que permita futuras tomadas de decisões quanto ao uso da ferramenta BBB integrada ao *Moodle* facilitando o ensino aprendizagem.

Diante deste cenário, o trabalho se justifica pela necessidade de poder proporcionar por meio de webconferência uma realidade próxima do ambiente escolar oferecendo meios de interação entre o docente e o discente através da ferramenta *Bigbluebutton* com o intuito de encurtar a distância e poder presenciar as várias reações que são transmitidas, e assim, mostrar os benefícios que a ferramenta de webconferência BBB proporcionará no âmbito acadêmico por meio da plataforma *Moodle*.

- O objetivo geral desse trabalho é avaliar a QoE do usuário com a ferramenta de webconferência *BigBlueButton* integrada a plataforma *Moodle* em um contexto de Educação a Distância.
- Bem como possui objetivos específicos:
- Avaliar os diversos recursos disponíveis na plataforma BigBlueButton.
- Analisar o sistema quanto ao controle de acesso e gerência dos recursos disponíveis aos usuários.
- Medir a qualidade de experiência do usuário quanto à percepção dos áudios e vídeos em diferentes cenários.
- Mensurar métodos de avaliação da experiência dos usuários com a usabilidade.

A continuidade deste trabalho está organizado da seguinte forma:

No **Capítulo 2** encontra-se a fundamentação teórica: conceitos de Educação a Distância, Ambientes Virtuais de Aprendizagem, *Moodle*, *BigBlueButton*, Qualidade de Experiência e por último os trabalhos relacionados.

No **Capítulo 3** está o processo metodológico, os métodos, ferramentas e técnicas que foram utilizadas. Por fim, no **Capítulo 4** encontram-se as considerações finais.

# <span id="page-15-0"></span>**2 FUNDAMENTAÇÃO TEÓRICA**

Neste capítulo será apresentado os conceitos fundamentais que ajudarão no entendimento deste trabalho.

# <span id="page-15-1"></span>2.1 Educação a Distância

A EaD apresentou uma grande evolução nos últimos anos, tornando possível a oferta de educação para pessoas de lugares diferentes e dando oportunidade para aqueles menos favorecidos, proporcionando um ambiente de desenvolvimento e interação. Segundo Alves (2009, p. 9), a trajetória da EaD no Brasil é marcada por avanços e retrocessos, e ainda, alguns momentos de estagnação, provocados principalmente pela ausência de políticas públicas para o setor. Para a EaD ser consolidada no Brasil houve um processo de enriquecimento das diferentes fases. Moore e Kearsley (2007) separa esta evolução na EaD em cinco gerações distintas descritas a seguir.

A primeira geração destaca-se pela comunicação por correspondência realizada por material impresso enviada pelos correios. Naturalmente, o ensino era por correspondência e os materiais didáticos enviados pelos correios, que utilizavam as ferrovias para transporte (ALVES, 2009). Neste sentido, é importante registrar a fundação do Instituto Universal, que apesar de ter sido fundado em 1941, é considerada como uma das primeiras experiências em EAD no Brasil, utilizando basicamente material impresso (GUAREZI, 2009).

A segunda geração tem como característica o uso do rádio e televisão alcançando um número maior de popularidade. Em 1969 aconteceu uma estagnação de iniciativas artísticas e educacionais, acontecendo um desmonte da EaD via rádio, este foi um dos principais fatores da diminuição acentuada do Brasil no ranking internacional (ALVES, 2009).

A terceira geração foi a criação da universidade aberta e a invenção do método sistêmico que tinha como finalidade agrupar várias tecnologias de comunicação, com o intuito de proporcionar um ensino de qualidade e com custo reduzido, utilizando–se de materiais impressos, TV, Rádio, correspondência por

telefone e fitas cassetes. Autores a chamam de geração multimídia interativa por ocorrer uma maior interatividade e utilização de muitos recursos pedagógicos proporcionando uma maior troca de informações. Tori (2010) aponta que a EaD, na verdade, possibilita eliminar distâncias, principalmente se considerarmos as potencialidades da Internet.

A quarta geração se diferencia pela teleconferência por áudio, vídeo, tendo como meio o computador e a Internet, o atendimento era por meio de tutoria síncrono, isto é, informação é transmitida e recebida, num instante de tempo bem definido e conhecido pelo transmissor e receptor, ou seja, estes têm que estar sincronizados. Já no assíncrono o modo de comunicação entre emissor e receptor são independente em fase e frequência, não precisam necessariamente estarem sincronizados.

De acordo com Moore e Kearsley:

A educação a distância que surgiu nos Estado Unidos nos anos de 1980 era baseada na tecnologia da teleconferência e, portanto, era elaborada normalmente para o uso de grupos. Isso atraiu um número maior de educadores e formuladores de políticas por ser uma aproximação mais adequada da visão tradicional da educação como algo que ocorre nas *classes***,** ao contrário dos modelos por correspondência ou de universidade aberta, que eram direcionados a pessoas que aprendem sozinhas, geralmente por *estudo em casa*. (2007, p. 39, grifo do autor).

A quinta geração se diferencia pelas aulas virtuais baseados no computador e na Internet. Com o surgimento do computador a ideia de educação à distância tornava-se muito mais real devido a comunicação entre computadores por meio de rede e o baixo custo na aquisição. Estes eram conectados por linhas telefônicas e as imagens eram transmitidas. A figura 1 mostra o universo de possibilidades que a EaD pode proporcionar.

Em virtude disso, a conexão permitia a interação dos professores com os alunos em tempo real, isso foi possível a partir da experiência das forças armada dos Estados Unidos da América para interligar pontos estratégicos e mais tarde ser aperfeiçoada nas universidades

O grande impulso desta geração foi a criação da WWW (world wide web) que proporcionou um grande salto em relação ao ensino a distância utilizando-se a Internet como ferramenta essencial no desenvolvimento do ensino-aprendizagem.

<span id="page-17-0"></span>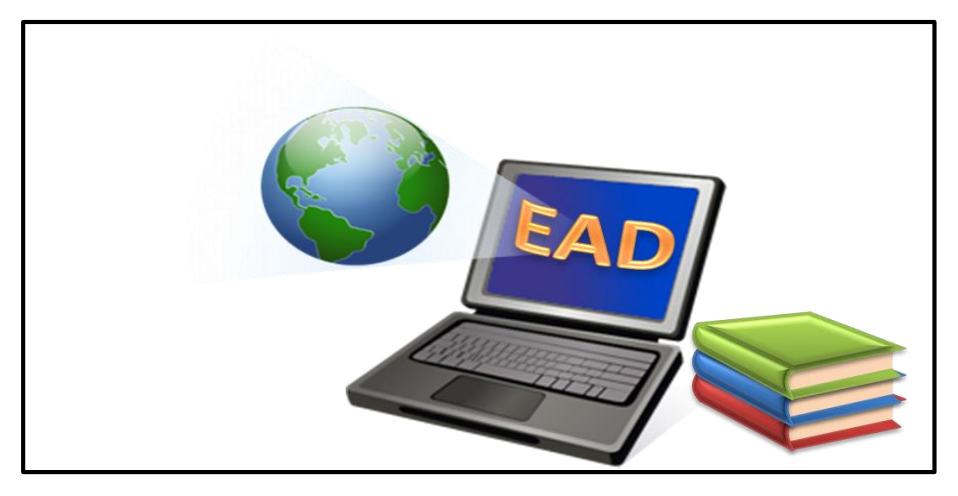

*Figura 1- : Ilustração da EaD*

Fonte: https://www.google.com.br

Sendo assim, a educação a distância é o meio para diminuir essas barreiras levando a democratização da educação e a humanização do indivíduo, na construção de uma sociedade mais justa (SOARES, 2004). Vivemos a quinta geração baseada nas aulas virtuais por meio da internet (MOORE E KEARSLEY, 2008).

As tecnologias vem aprimorando cada vez mais o uso dos computadores e consequentemente o uso intenso de transmissão de dados que convergem para uma aproximação da EaD com seus interlocutores ao redor do mundo (MOORE E KEARSLEY, 2008).

Diante disso, a EaD surge como facilitadora no desenvolvimento do ensinoaprendizagem proporcionando a interação entre docente e discente e estreitando mais a distância, porém este assunto será trabalhado com mais detalhes na próxima seção.

# <span id="page-17-1"></span>2.2 Videoconferência na educação

Há muito tempo se discute a relação da Internet na educação e os fatores que dela possa vir. No entanto, essa junção proporcionou aproximação de pessoas de diferentes lugares geograficamente por meio da EaD e pôde contribuir numa nova forma de ensinar por meio da videoconferência. A forma como a EaD trouxe essas mudanças ajudaram muito no modo de aprender relacionando os ambientes informatizados com o método tradicional. De acordo com Taylor e Keegan (1995), os sistemas virtuais baseados no ensino face a face a distância, são considerados um novo campo de estudo dentro da EaD.

A discussão acerca do uso da videoconferência na educação é que esta não oferece o contato que o presencial tem no ensino tradicional sendo rejeitada por muitos por sua metodologia, entretanto, poucos se interessam nesta nova roupagem de ensino-aprendizagem. Diante disso, é essencial a capacitação dos envolvidos para oferecer um ambiente inovador e faça que o discente busque através da ferramenta meios de interagir, assim, construa o saber. Na Figura 2 mostra a utilização de videoconferência na Educação.

<span id="page-18-0"></span>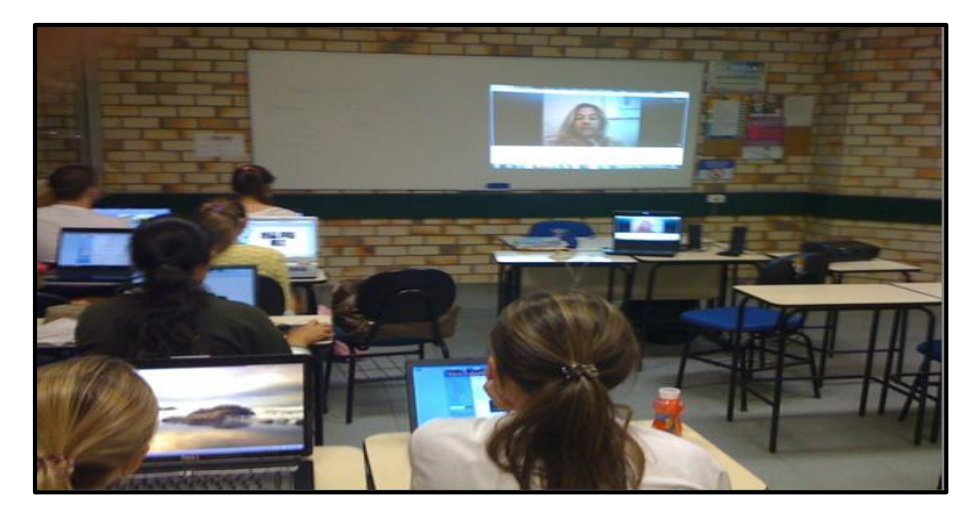

*Figura 2- Ilustração de transmissão de uma videoconferência na Educação*

Fonte: https://www.unifebe.edu.br

Num ambiente de videoconfêrencia alguns aspectos são essenciais no processo de ensino e ao mesmo tempo versátil na busca de conhecimento fazendo com que os discentes não fiquem na mera troca de informação, pois a linguagem corporal e não-verbal é fundamental no processo educativo (TAYLOR E KEEGAN,1995).

Segundo TAYLOR E KEEGAN (1995), se a aula por videoconfêrencia acontece com base em uma interação mediada, por meio de instrumentos técnicos que a compõem e a configuram, são justamente suas limitações e possibilidade que definem o modo como a comunicação ocorrerá. É preciso que os docentes busquem sempre a inovação e meios que o ajudem no processo da transmissão do conhecimento podendo estruturar a forma como será passado, e assim, poder oferecer incentivos dentro do ambiente.

Neste processo os Ambientes Virtuais de Aprendizagem será o grande aliado para a EaD na dissimilação do ensinar por meio da internet proporcionado oportunidades aqueles que são desprovidos do tempo para estudar.

De acordo com Bates e Gregory (1998), os principais elementos de um sistema de videoconferência são:

a) Coordenador: participante que possui o controle da conferência (uma conferência pode ser realizada sem a presença de um coordenador, quando o controle de acessos for realizado pelo próprio sistema);

b) Participante: usuário da conferência com direitos controlados pelo coordenador, como, por exemplo, fala e demais recursos da conferência;

c) Organizador: é responsável por agendar a conferência e notificar os participantes a conferência;

d) Interlocutor: participante que recebe em algum momento o direito à fala e à alteração dos documentos multimídia/hipermídia;

e) Secretário: usuário da conferência que tem direito de escrita nos documentos multimídia/hipermídia da base compartilhada; as outras funcionalidades são: quadro branco, transferência de arquivos, bate-papo e gravação.

A videoconferência torna-se um recurso poderoso para motivar o aluno. Para que a aprendizagem ocorra é essencial a existência de motivação, pois a aprendizagem é um processo interno que pode ser alimentado e afetado por meio de ações externas, como as interações (RELVAS, 2009).

# <span id="page-19-0"></span>2.3 Ambiente Virtual de Aprendizagem

Nesta seção serão apresentados conceitos de Ambientes Virtuais de Aprendizagem (AVA's) que são destinados as atividades da educação a distância, são plataformas educacionais que oferecem ferramentas que permitem desenvolver um ambiente de comunicação entre os educandos.

A utilização dessas tecnologias educacionais visa inovar as formas de ensino e enriquecer o aprendizado tornando agradável, ágil e útil para o mundo atual (LOVATTE E NOBRE, 2011). Diante disso, observamos a evolução que o AVA oferece no que tangue a forma de ensinar deixando as tarefas mais dinâmicas

Neste sentido, os AVA's são softwares desenvolvidos para facilitar o aprendizado via web e assim poder gerenciar aulas por meio do computador (DILLENBURG, 2011), além disso, é importante salientar a complexidade de informações a respeito da necessidade de cada indivíduo. Conforme Moraes (2002, p.203) "Em qualquer situação de aprendizagem a interação entre os participantes é de extrema importância". A Figura 3 mostra o Ambiente Virtual de Aprendizagem que a Universidade do Estado do Amazonas utiliza.

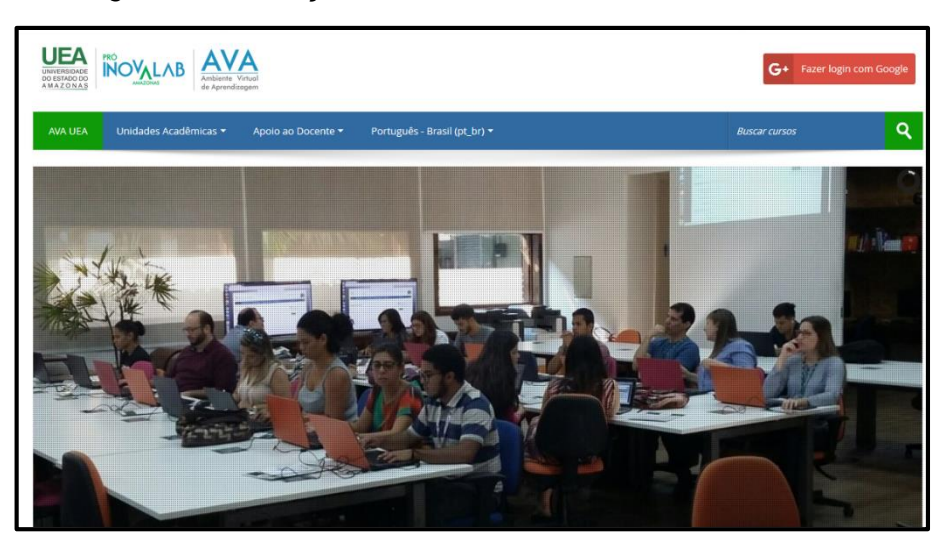

<span id="page-20-0"></span>*Figura 3- : Ilustração da Área de acesso no ambiente virtual*

Fonte: https:// avacesit.net

Os AVA's tem-se mostrado ser um aliado importante no desenvolvimento do ensino-aprendizado, pois trabalha com várias ferramentas de apoio. Para Gonzales (2005), as funcionalidades dos ambientes virtuais de aprendizagem podem ser organizados em quatro grupos de ferramentas: de Coordenação, de Comunicação, de Produção dos Alunos ou de Cooperação e de Administração. Tais elementos são essências no desenvolvimento de um ambiente que busca minimizar a diferença do espaço físico.

Diante disso, os AVA's vem oferecer suporte ao ensino utilizando a Internet como meio de aproximação de uma sala de aula presencial física para o meio on-line

usando das tecnologias que ajudam no desenvolvimento espacial de cada indivíduo utilizando ferramentas adequadas na construção do processo de ensino-aprendizado (DILLENBURG E TEIXEIRA, 2011).

Para Motta e Gava (2011) esses ambientes contribuem significativamente para o desenvolvimento de novos processos cognitivos. O ambiente além ajudar no desenvolvimento do aluno faz com que este tenha uma visão maior no que se refere ao conhecimento. Neste cenário, o ambiente virtual de aprendizagem apresenta ferramentas importantes no desenvolvimento do aluno tornando-o o centro do aprendizado. Na próxima seção será descrito sobre a plataforma Moodle como ferramenta de gerenciamento de cursos a distância.

<span id="page-21-0"></span>2.4 O Moodle

O Moodle, do Inglês (*Modular Object Oriented Dynamic Learning Enviroment*) é um ambiente virtual de aprendizagem cujo fundador é o australiano Martin Douginamas em 1999. Sendo um gerenciador de cursos a distância tanto no ambiente acadêmico ou privado, utilizado muita das vezes por empresas de grande porte por possuir ferramentas de fácil assimilação.

Para Pulino (2005) menciona como vantagem em relação a outros sistemas gerenciadores de cursos, que o *Moodle* é um software livre que apresenta todas as funcionalidades e objetivos educacionais requeridos em um Learning Management System (LMS). Nessa plataforma o professor exerce a função de gerenciador, fazendo todo o controle do curso e assim disponibilizar os conteúdos a fim de complementar o que foi passado na sala.

Além disto, a utilização do *Moodle* permite a personalização de cursos em hipertextos com diferentes níveis e elementos que facilitaram o entendimento do discente, o acesso aos conteúdos dependerá muito do ritmo do discente e a disponibilidade do horário sendo que a aprendizagem é de total responsabilidade (RAMAL, 2005).

Algumas universidades utilizam o *Moodle* como sua plataforma para cursos a distância, sua linguagem é desenvolvida em PHP e possui o código fonte disponível gratuitamente para que desenvolvedores contribuam melhorando o sistema.

Conforme os autores Ribeiro e Mendonça (2007),

"O AVA *Modular Object Oriented Distance Learning* (*Moodle*) é uma plataforma, *Open Source*, ou seja, pode ser instalado, utilizado, modificado e mesmo distribuído. Seu desenvolvimento objetiva o gerenciamento de aprendizado e de trabalho colaborativo em ambiente virtual, permitindo a criação e administração de cursos *online*, grupos de trabalho e comunidades de aprendizagem".

O *Moodle* possui recurso que possibilita a interação do docente com o discente, porém não existe uma ferramenta nativa que faça com que o discente perceba as reações do docente, no entanto, há na literatura muitas ferramentas que facilitam essa aproximação por meio de plugins e uma delas é a webconferência que pode proporcionar um ambiente que se assemelha muito ao real de sala de aula. A Figura 4 mostra o template do *Moodle.*

<span id="page-22-0"></span>

|                                                                             | <b>ThemZa Moodle Templates</b><br>$\sim$ |                |                                                                                                    |
|-----------------------------------------------------------------------------|------------------------------------------|----------------|----------------------------------------------------------------------------------------------------|
| Them Za Moode 's CF202                                                      |                                          |                |                                                                                                    |
| <b>Activities</b>                                                           | <b>Topic outline</b>                     |                | <b>Latest Hewn</b>                                                                                                    |
| <b>W</b> Fones<br><b>Search Forums</b><br>Go<br>Amended bearing EB          | Ca News forum                            |                | Ni May, 22-82<br>Admin Unix<br>Loren ipsunt.oren ipsunt.oren<br>ipount.orem ipoun more<br>Older topics                                                         |
|                                                                             |                                          | $\blacksquare$ |                                                                                                    |
|                                                                             | $\mathbf{z}$                             | $\blacksquare$ |                                                                                                    |
| Administration                                                              | з                                        | o              | <b>Upcoming Events</b>                                                                                                    |
| GIT frank me in this course.                                                | 4                                        | $\blacksquare$ | There are no upcoming events<br>Go to calendar<br><b>Recent Activity</b><br>Activity since Tuesday, 3 June<br>2008, GT-41 AM<br>Full report of recent activity |
| Course calegories                                                           | 5                                        | $\Box$         |                                                                                                    |
| <b>Statebroom</b><br>Crismole Category 1<br>Comple Colmony 2<br>All courses | 6                                        | $\Box$         |                                                                                                    |
|                                                                             | 7                                        | $\blacksquare$ |                                                                                                    |
|                                                                             |                                          |                | Nothing new since your last<br><b>login</b>                                                                                                    |
|                                                                             |                                          |                |                                                                                                    |

*Figura 4 - Ilustração da Área de acesso do Moodle*

Fonte: https://www.google.com.br

Nesta perspectiva, a plataforma permite a criação de cursos e gerenciamento das diversas atividades podendo ser distribuída a todos os discentes para interagirem. Para que essa aproximação seja real é preciso utilizar a ferramenta de webconferência como elemento de facilidade, pois é um processo que necessita da utilização da *Internet* como meio de comunicação, desta forma, o discente interagiu com o docente a respeito do assunto, e assim juntos construir o ensino-aprendizagem.

Dentro deste contexto a ferramenta que possibilita está integração ao ambiente *Moodle* é chamada de *BigBlueButton* que será discutida na próxima seção.

# <span id="page-23-1"></span>2.5 Bigbluebutton

O BigBlueButton é um dispositivo de webconferência com código que facilita a interação do ensino aprendizagem online. Sua criação foi dentro da [Universidade](https://translate.googleusercontent.com/translate_c?depth=1&hl=pt-BR&prev=search&rurl=translate.google.com.br&sl=en&sp=nmt4&u=https://en.wikipedia.org/wiki/Carleton_University&usg=ALkJrhgFE50SM5nJ8iwyEWMg_ELi5yNukA)  [Carleton](https://translate.googleusercontent.com/translate_c?depth=1&hl=pt-BR&prev=search&rurl=translate.google.com.br&sl=en&sp=nmt4&u=https://en.wikipedia.org/wiki/Carleton_University&usg=ALkJrhgFE50SM5nJ8iwyEWMg_ELi5yNukA) em 2007. A Figura 5 mostra a tela inicial da plataforma BigBlueButton.

<span id="page-23-0"></span>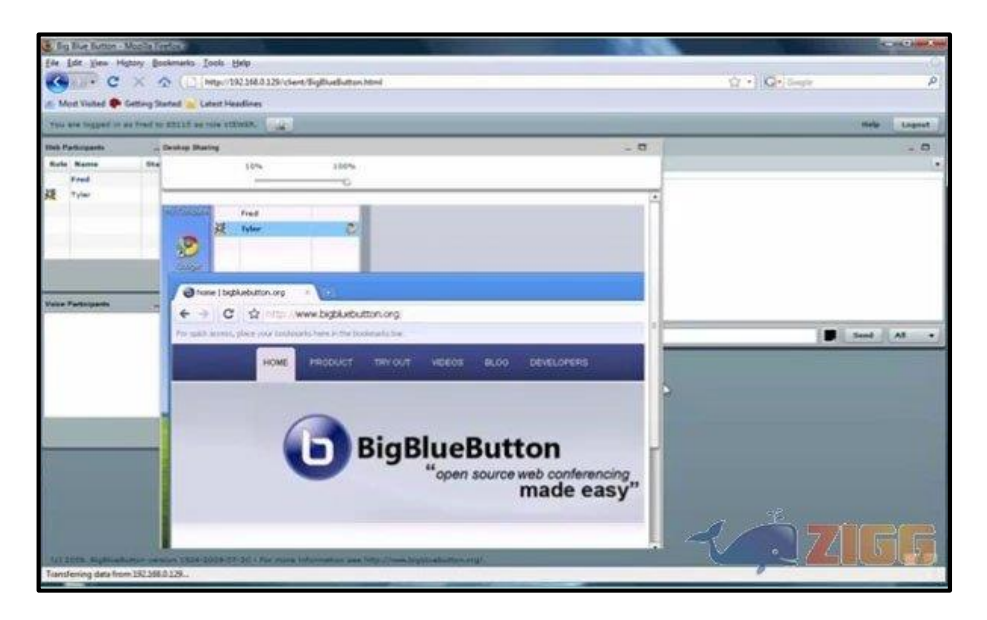

*Figura 5- Ilustração da Área de acesso da plataforma Bigbluebutton*

Fonte: https://www.google.com.br

Esta ferramenta simula uma sala de aula que ajudaram o discente no acesso da plataforma utilizando elementos como: áudio, vídeo, bate-papo e gravação do conteúdo para ser reproduzido em momentos posteriores, podendo os discentes remotos terem a experiência de como funciona uma aula online.

Segundo Aberdour (2011, p. 7),

BigBlueButton é um sistema de web conferência de código aberto que permite que a criação de salas virtuais, baseadas em um site web, para reuniões e aulas. O objetivo do projeto é atender o ambiente acadêmico, porém existem empresas que dão suporte comercial à plataforma. O BigBlueButton suporta facilidades como compartilhamento de slides (PDF e PPT), vídeo, chat, voz e compartilhamento de desktops. Ele é construído usando mais de quinze componentes de código aberto, roda em Mac, Unix, e PC, e é apoiado por uma comunidade de código aberto que se preocupa com um bom design e uma experiência de usuário simplificada.

O autor relata a existência de uma comunidade que trabalha na melhoria do software buscando sempre a satisfação do usuário. Dentre os vários recursos

podemos destacar suas funcionalidades que são essenciais na construção de uma excelente aula:

- *Chat*: bate-papo entre os usuários da mesma sala de aula *online*;
- Apresentação de slides: possibilidade do tutor da aula *online* carregar apresentações nos formatos mais comuns de arquivos, e apresenta-los aos alunos, com passagem de slides em tempo real;

 Compartilhamento de Áudio e Vídeo: os usuários podem compartilhar sua *webcam* e seu microfone se assim desejarem ou se o tutor na aula permitir;

 Compartilhamento de *Desktop*: o tutor pode compartilhar seu *desktop* para demonstração se necessário;

 Gravação: o tutor pode iniciar e parar a gravação da aula, posteriormente é gerado um *link* que pode ser repassado aos alunos que não acompanharam a aula.

<span id="page-24-0"></span>2.6 Qualidade de Experiência – QoE

A Qualidade de Experiência do Inglês (*QoE - Quality of Experience*) é utilizada como parâmetro de resultados subjetivos para analisar o desempenho do sistema pela perspectiva do usuário.

Desse modo, a QoE é "o efeito coletivo da performance de serviços que determinam o grau de satisfação do usuário do serviço" (ITU-T, 2008). Em virtude disso, há uma padronização na forma de avaliar a QoE e meios que facilitam esse processo, o *Mean Opinion Score* (MOS) é uma delas, pois é baseado em teste subjetivo de qualidade e padronizado pelo ITU (Internacional Telecommunication Union).

Esta avaliação segundo Zink *et al.* (2003) leva em conta a percepção humana para análise da degradação de qualidade do vídeo, com escalas de medições qualitativas e posterior compilação e análise de dados conforme a condução do teste.

Nesta perspectiva a escala de 1 a 5 é um indicativo que mostra o grau de satisfação do usuário que avalia. Neste sentido, o valor é conhecido como Pontuação

Média das Opiniões (MOS) e possui um custo maior de implementação, exige espaço físico adequado, recursos tecnológicos específicos, planejamento de tempo, além da necessidade de verificar se as condições físicas dos espectadores são adequadas para realização do teste.

<span id="page-25-0"></span> *Tabela 1- Escala de qualidade*

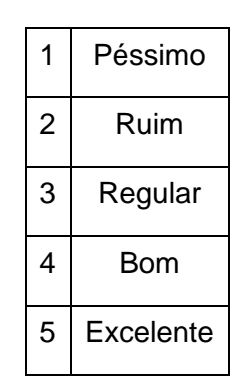

Fonte: (BROOK e HESTNES, 2010)

Diante disso, Bargas-Avila (2011) cita que o termo Experiência do Usuário surgiu como uma espécie de "guarda-chuva" que abriga novos meios de estudar e entender a qualidade do uso de produtos interativos, pois as pesquisas existentes em Usabilidade são muito focadas na eficiência da realização de tarefas para o trabalho. É necessário que o usuário interaja com o sistema de forma que venha proporcionar uma avalição acerca de tudo que foi vivenciado e possa ter um posicionamento critico diante da usabilidade do produto uma vez que a QoE é subjetiva.

<span id="page-25-1"></span>2.7 Métricas de medição de qualidade a partir da percepção humana

 As métricas são importantes porque avalia a qualidade do vídeo e oferece recursos que ajudaram no progresso e desenvolvimento, porém existe vários fatores que podem interferir no atributo do vídeo e assim prejudicar a transmissão e a receptação por meio do telespectador (SANTOS, p.3, 2010).

A partir da qualidade de experiência do usuário verifica-se a importância da percepção humana na relação dessas influências acerca do impacto que é gerado comprometendo a qualidade do serviço. As métricas fornecem, não necessariamente

a mesma forma, mas sim um mapa espacial de erros que partem do sujeito e que serão mostrada a seguir:

 **MOS-V** - MOS de Vídeo, uma pontuação de 1-5 (sendo 5 Melhor) que considera os efeitos do vídeo Codec, taxa de quadros, distribuição de perda de pacotes e estrutura do GOP na qualidade de visualização.

 **MOS-A** - MOS de áudio, uma pontuação de 1-5 que considera os efeitos do codec de áudio, taxa de bits, taxa de amostragem e perda de pacotes na qualidade de visualização.

 **MOS-AV** - MOS de áudio-vídeo, de 1-5 pontuação que considera os efeitos da imagem e qualidade de áudio e vídeo. Sincronização de vídeo no usuário geral.

 **BURST MOS-V** - qualidade da imagem durante a explosão de períodos de degradação está ocorrendo.

 **GAP MOS-V** - qualidade da imagem durante o intervalo períodos em que pouca ou nenhuma degradação está ocorrendo.

 **VIDEO SERVICE TRANSMISSION QUALITY (VSTQ)** - Mede a qualidade da transmissão verificando a capacidade da rede IP em transportar vídeo confiável.

 **VIDEO SERVICE PICTURE QUALITY (VSPQ)** - Qualidade de imagem, com uma pontuação que considera o efeito do codec de vídeo, taxa de quadros, a distribuição de perda de pacotes e estrutura GOP.

 **VIDEO SERVICE AUDIO QUALITY (VSAQ)** - Qualidade de áudio, uma pontuação que considera o efeito do codec de áudio, taxa de bit, taxa de amostragem e a perda de pacotes na qualidade de visualização.

 **VIDEO SERVICE MULTIMEDIA QUALITY (VSMQ)** - Multimídia (áudio e vídeo) de qualidade, uma pontuação que considera o efeito da imagem e qualidade de áudio e sincronização de áudio e vídeo sobre a experiência geral do usuário.

 **ESTIMATED PSNR (EPSNR)** - Estimativa Peak Signal to Noise Ratio (PSNR), expresso em dB. Esta é uma estimativa da distorção que ocorreu entre o fluxo de vídeo fonte e do fluxo de saída de vídeo.

No trabalho foi utilizada a métrica de medição de qualidade **MOS – AV** que mede os efeitos da imagem e qualidade de áudio e vídeo na exibição aos participantes.

<span id="page-27-0"></span>2.8 Tipos de recomendação para medir qualidade

As recomendações são métodos subjetivos de avaliação. Ela descreve os métodos de avaliação não interativos para avaliar a qualidade de vídeo, como videoconfêrencia, videotelefonia e aplicações de armazenamento e recuperação.

Para Santos (2010, p. 12)

A norma aplicável para a avaliação subjetiva de qualidade do vídeo em aplicações multimídia é a recomendação ITU-T P910(1999) que é a atualização da BT500 da ITU-R. Ela recomenda as etapas e os métodos da análise, os perfis das pessoas avaliadoras, o ambiente adequado, enfim, as condições mínimas para a realização dos experimentos.

Essas normas oferecem padrões que auxiliam a análise da qualidade do vídeo utilizando as recomendações ITU-T para uma melhor eficiência nos exames de acordo com os modelos a seguir.

 **ITU-R BT500 -** Metodologia para avaliação subjetiva da qualidade de vídeo em televisores

 **ITU-T P910 -** Métodos para avaliação subjetiva de vídeo em aplicações multimídia

 **ITU-T P911 -** Métodos para avaliação subjetiva de dados audiovisuais em aplicações multimídia

 **ITU-T J.144 -** Técnicas para avaliação objetiva de vídeo para televisão a cabo na presença de uma referência (vídeo de referência sem defeitos, erros de transmissão, etc.)

**ITU-R BS.1387 -** Avaliação de sistemas de áudio de alta qualidade.

Este processo deve ser seguido para auxiliar as aplicações

#### <span id="page-28-0"></span>2.9 Trabalhos Relacionados

Nesta seção serão apresentados trabalhos relacionados a este projeto.

Em Santos (2010) realizou-se uma revisão sobre metodologias para medir a QoE de vídeos. Foi realizado um conjunto de testes para avaliar, principalmente, os efeitos da instabilidade da transmissão e a influência dos três métodos de escalabilidade (espacial, temporal e da qualidade) na qualidade dos vídeos. Na avaliações subjetivas utilizou-se a metodologia Adjectival Categorical Rating (ACR-HR) e as recomendações ITU-R BT.500 e ITU-T Rec. P.910. Os vídeos foram avaliados por aproximadamente 22 pessoas que nunca participaram de nenhuma avaliação de qualidade de vídeos. O diferencial deste trabalho em relação ao de Santos (2010) é que será avaliado a qualidade de experiência do usuário em relação a percepção do vídeo e áudio.

Galvis e Gondim (2013) apresentaram um preditor de qualidade de experiência para estimar a QoE percebida por um usuário recebendo um vídeo escalável sendo distribuído por meio de uma rede P2P. O preditor faz a estimativa baseado em um esquema de relação entre a QoS, a partir de parâmetros da rede, e a qualidade percebida pelo usuário final. De acordo com os experimentos realizados, a relação prediz de uma forma precisa o MOS. O projeto em questão se difere do trabalho de Galvis e Gondim (2013) por avaliar a QoE por meio de testes com usuários reais e em uma infraestrutura de rede cliente-servidor.

Lima et al (2016) apresentam uma avaliação da interação de ferramentas de videoconfêrencia no Moodle, o trabalho busca verificar quais ferramentas de videoconfêrencia existentes na literatura e quais possuem *plugins* para a plataforma *Moodle*. As ferramentas foram instaladas numa máquina virtual com o Sistema Operacional Ubuntu. A metodologia utilizada foi o método Analítico Hierárquico que aceita variáveis quantitativas e qualitativas, nessa analise foram elaborados critérios que atendem quatro níveis em relação ao recurso que a ferramenta possui. Tendo apresentado melhor resultado a ferramenta BBB. O diferencial deste trabalho em relação ao Lima et al (2016) está na utilização da QoE do usuário para verificar se a ferramenta BBB atende critérios transmissão de vídeo e áudio por meio da webconferência.

De acordo com Rodrigo et al (2011) o trabalho piloto de implementação de software avançado de vídeo educacional com ferramentas de conferência web síncrona e assíncrona. A virtualização e o gerenciamento centralizado de serviços multimídia são os dois principais núcleos da plataforma. A escalabilidade do sistema é garantida pela adição de novos nós virtualizados em locais onde existiam bandas de internet. O presente trabalho é diferenciado pela forma de avaliação da QoE do usuário utilizando a webconferência com interação entre professor e aluno através do vídeo e áudio.

Kiss (2012) mostra o resultado de uma pesquisa realizado com dois grupos de alunos para verificar se o resultado anterior estava correto ou não. No primeiro grupo, foi feita apresentação de palestras virtuais utilizando o sistema de conferência web BBB e no segundo grupo foram entregues em aula tradicional. A utilização do sistema de conferência web demostrou resultados melhor em relação ao tradicional pelo tempo e a disponibilidade de materiais na internet e a facilidade e motivação que os alunos tem numa aula virtual, isto é, não precisam sair de casa e utilizam a internet para estudar. Neste trabalho o diferencial está na forma como o usuário avaliará o sistema e o que ela proporciona.

# <span id="page-30-0"></span>**3 METODOLOGIA**

Neste capítulo será apresentado a metodologia do trabalho e os passos que foram utilizados no decorrer do processo, assim como, as ferramentas que utilizamos na execução das atividades.

### <span id="page-30-1"></span>3.1 Tipo da pesquisa

Forte (2004) e Prodanov (2013) falam que a metodologia de pesquisa é classificada quanto a natureza, aos objetos e aos procedimentos.

Este trabalho classifica-se como:

- **Quanto a natureza:** trata-se de uma pesquisa Quantitativa e Qualitativa, pois predomina os métodos estatísticos acerca de resultados, na Qualitativa a predominância de classificações mais subjetivas levando em consideração a particularidade de cada entrevistado.
- **Quanto aos objetivos:** trata-se de uma pesquisa descritiva, pois descreve as características de certa população ou fenômeno, ou estabelece relações entre variáveis; envolvem técnicas de coleta de dados padronizados (questionário, observação); assume em geral a forma de levantamento.
- **Quanto aos procedimentos:** esta pesquisa tem caráter experimental, pois determina o objeto de estudo, selecionando variáveis e definindo formas de controle e de observação dos efeitos.

### <span id="page-30-2"></span>3.2 Ferramentas utilizadas

No trabalho foi utilizado os softwares: Máquina Virtual Oracle VM VirtualBox, Plataforma BigBlueButton, Plugin do BBB, Plataforma Moodle, Sistema Operacional Ubuntu 16.04, Tomcat, Apache2, PHP7, MySQL, Adobe Flash Player, Oracle Java. Em relação ao Hardware a configuração do desktop para a utilização do rede de Internet, o roteador Intelbras Wirelwss WRN342 Slim para simular os três cenários de largura de banda 512 Kbps, 1 Mbps e 2 Mbps e o switch Super Stack.

Em relação ao Software:

- Máquina virtual Oracle VM VrtualBox é um software de ambiente computacional em que um sistema operacional ou programa pode ser instalado e executado.
- Plataforma Bigbluebutton possui recurso de interatividade voltado para a realização de uma webconferência.
- Plugin do BBB permite a integração com a plataforma *Moodle.*
- Plataforma *Moodle* é um sistema voltado para criação de curso online.
- $\geq$  Sistema Operacional Ubuntu 16.04 é um sistema operacional construído a partir do núcleo Linux, é um sistema de código aberto.
- Tomcast é um servidor contentor de aplicações Web em Java que significa código das aplicações como: comunicação, contextos e tarefas e oferece ferramenta de gestão e apoio ao desenvolvimento.
- Apache2 é um servidor Web extremamente popular, usado principalmente no Linux, é o responsável por disponibilizar páginas e todos os recursos que podem ser acessados pelo internauta.
- $\triangleright$  PHP 7 é uma linguagem de script open source de uso geral, muito utilizada, e especialmente adequada para o desenvolvimento web e que pode ser embutida dentro do HTML.
- MySQL é um sistema de gerenciamento de banco de dados relacional de código aberto usado na maioria das aplicações gratuitas para gerir suas bases de dados e utiliza a linguagem SQL como interface.
- Adobe Flash Player é um reprodutor de multimídia e aplicações amplamente distribuído.
- Oracle Java é uma linguagem de programação multiplataforma, com uma sintaxe até certo ponto parecida com C++, porém com bibliotecas diferentes.

# <span id="page-31-0"></span>3.3 Desenvolvimento do trabalho

Iniciamos o trabalho com um levantamento bibliográfico no intuito de obter informações acerca da integração da plataforma *Moodle* e *BigBlueButton,* visto que, a ferramenta *Moodle* não dispõe deste recurso de webconferência, precisando ser integrada por meio de *plugins* que permitem a conexão entres as duas plataformas.

Para implementar este trabalho foram utilizado o sistema operacional *Ubuntu* 16.04 em uma máquina virtual Oracle VM VirtualBox. Foi instalada a plataforma *Moodle* versão 3.3.0 com o servidor *web* Apache2, PHP7 e o gerenciador de banco de dados *Mysql*.

A plataforma *Bigbluebutton* versão 1.1 foi instalada em uma máquina virtual Oracle VM VirtualBox, e configurada pela ferramenta *bbb-conf*. A integração das plataformas foi configurada utilizando a ferramenta *bbb-conf --secret* para obter a URL do servidor *BigBlueButton* e assim poder ser compartilhado.

Na Figura 6 apresentamos a infraestrutura do ambiente utilizado para os experimentos. Um servidor prover a plataforma *Moodle*, outro servidor(192.168.43.85/24) prover a plataforma BBB, ambos os servidores estão disponível na rede 192.168.43.1/24, conectados a interface WAN de um roteador, simulando estarem na nuvem. Na interface WIFI do roteador, rede 10.0.0.1/24, os clientes conectados participam da webconferência, simulando estarem em uma rede local privada. O roteador foi configurado para fazer controle de largura de banda para que permitisse avaliar a QoE em diferentes cenários de vazão.

Para a realização dos testes os participantes foram orientados sobre o uso das plataformas Moodle e BigBlueButton. Os testes foram realizados no Centro de Estudos Superiores de Itacoatiara (CESIT) na Universidade do Estado do Amazonas UEA com os alunos do curso de licenciatura em Computação, de uma turma com 16 discente, sendo que foram escolhidos aleatoriamente 06 alunos.

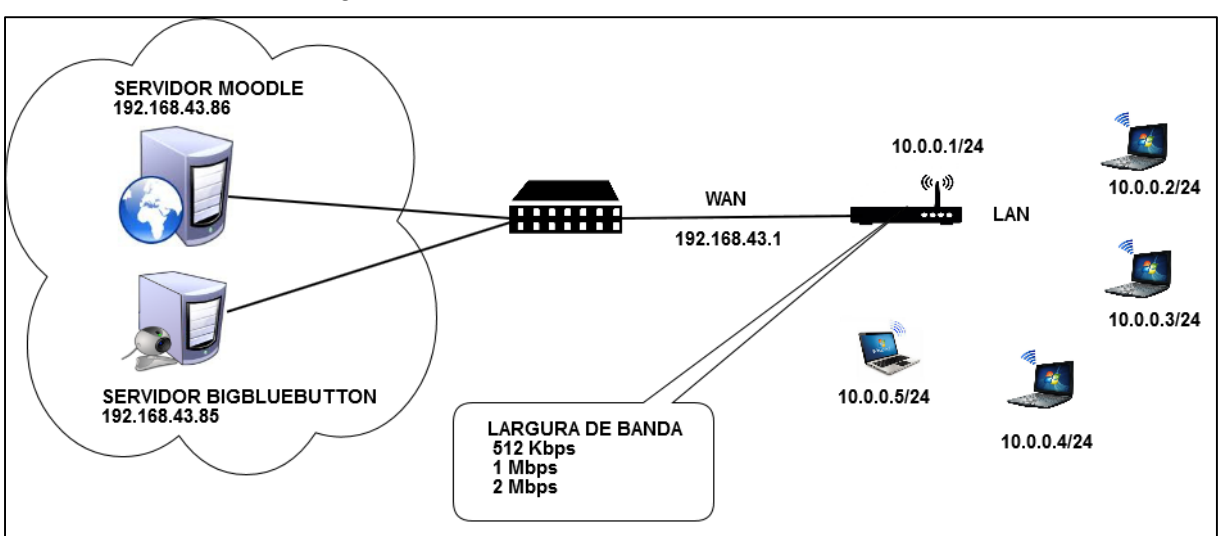

<span id="page-33-0"></span>*Figura 6 - Infra-Estrutura da rede e servidores*

#### Fonte: Elaborado pelo autor.

### <span id="page-33-1"></span>3.4 Cenário de teste

Na Figura 7 apresentamos o primeiro cenário de teste da webconferência, neste cenário o professor assume o papel de moderador e é quem apresenta a explanação do conteúdo através de slides utilizando o recurso do quadro branco da ferramenta BBB. O mesmo tem o controle do vídeo e áudio dos demais participantes, porém, isto não impede que os participantes interagem com o moderador por meio do bate-papo ou áudio e vídeo.

Além desses recursos os participantes podem utilizar os ícones de emoção que demostra dúvida, alegria, tristeza ou até mesmo chamar atenção do moderador por meio de um aceno de mão indicando que o participante está pedindo a vez para falar.

<span id="page-34-0"></span>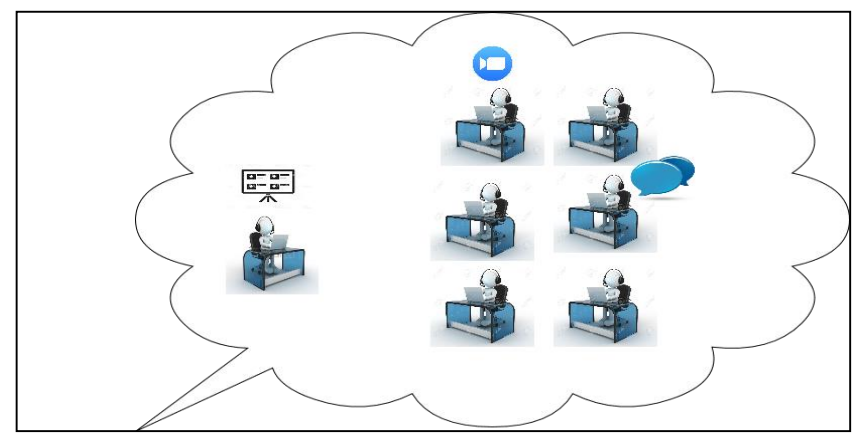

*Figura 7- Cenário de transmissão entre moderador e participantes*

Fonte: Elaborado pelo autor.

No cenário apresentado na Figura 8, o participante torna-se moderador apresentando seu trabalho para a turma. Os demais acompanham por meio da transmissão da webconferência, a interação dos demais participantes ocorre da mesma forma que no primeiro cenário, bate-papo, áudio e vídeo ou por ícones de emoção.

Caso o participante queira fazer alguma pergunta no comentário privado, este deve acessar o bate-papo e clicar no reservado. Mesmo um discente assumindo o papel de apresentador, o professor ainda possui a gerência do ambiente, por exemplo, possui a opção de excluir qualquer participante que esteja atrapalhando a apresentação ou bloquear o áudio e vídeo dos demais participantes, etc.

<span id="page-34-1"></span>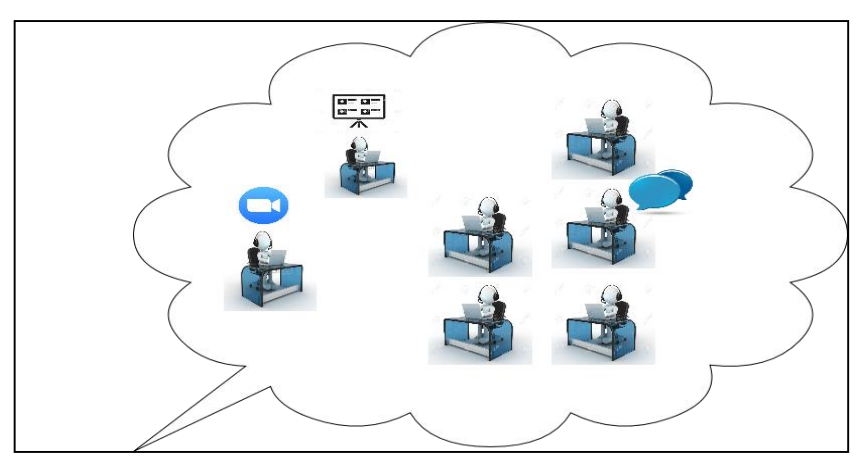

*Figura 8 - Cenário de transmissão entre participantes e moderador*

Fonte: Elaborado pelo autor.

## <span id="page-35-0"></span>**4 RESULTADOS E DISCUSSÃO**

Neste capítulo serão apresentados os resultados deste trabalho. Na seção 4.1 apresentamos como resultado a integração das plataformas *Moodle* e BBB, nas seções 4.2 Avaliação dos recursos da ferramenta BigBlueButton, 4.3 Análise quando ao controle de acesso e gerência dos recursos, 4.4 Avaliação da QoE e 4.5 Avaliação da Usabilidade.

# <span id="page-35-1"></span>4.1 Integração Moodle e BBB

Com a integração foi possível criar um ambiente de sala de aula para webconferência dentro da plataforma *Moodle* utilizando o *plugin* de acesso do BigBlueButton. Durante o processo precisou-se fazer diversas vezes a instalação da plataforma *Moodle,* para se instalar é necessário alguns pré-requisitos como: servidor de páginas – Apache, um interpretador de textos – PHP7 e um servidor de Banco de Dados - MySQL, sendo necessário pesquisar em outros tutoriais para assim fazer a instalação correta da plataforma, tendo como ponto positivo aquisição de novos conhecimento.

Depois de assistir vários tutoriais foi possível a instalação da plataforma, contudo, foi necessário a atualização do Abobe Flash Player para carregar a tela inicial que pode ser vista na Figura 9.

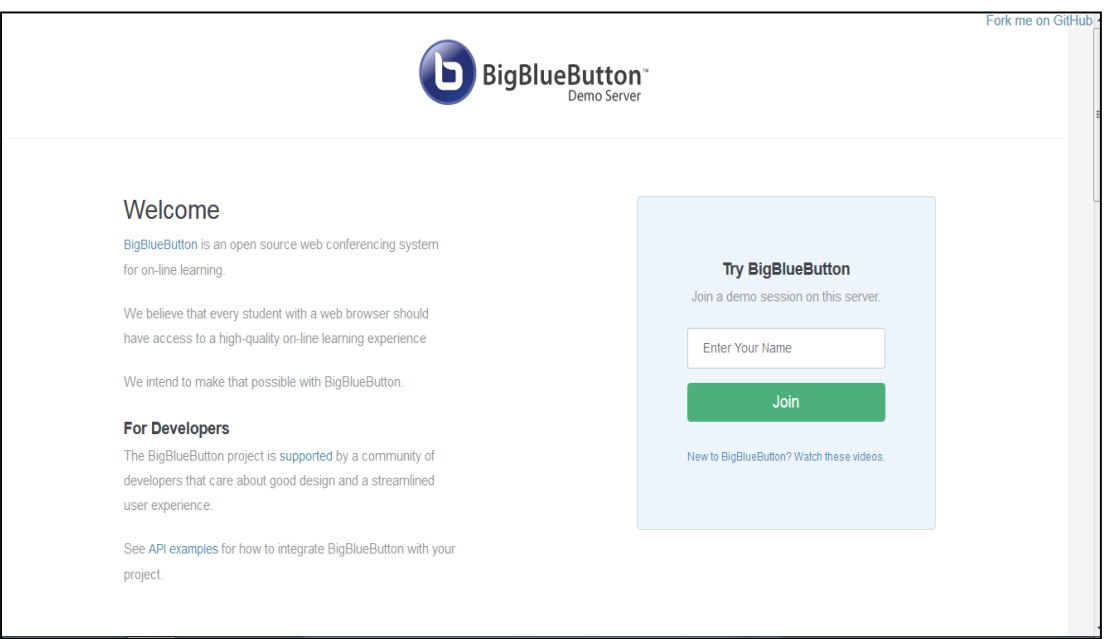

<span id="page-36-0"></span>*Figura 9 - Tela inicial da plataforma Bigbluebutton*

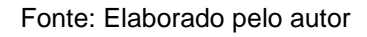

Para fazer a integração da plataforma BBB com o *Moodle* foi necessário acessar a plataforma do *Moodle,* entrar com o login e senha do administrador em seguida administração do site > plugins > atividades e depois BigBlueButton para adicionar a URL com o endereço do BBB em seguida a senha com números e letras como mostra a Figura 10.

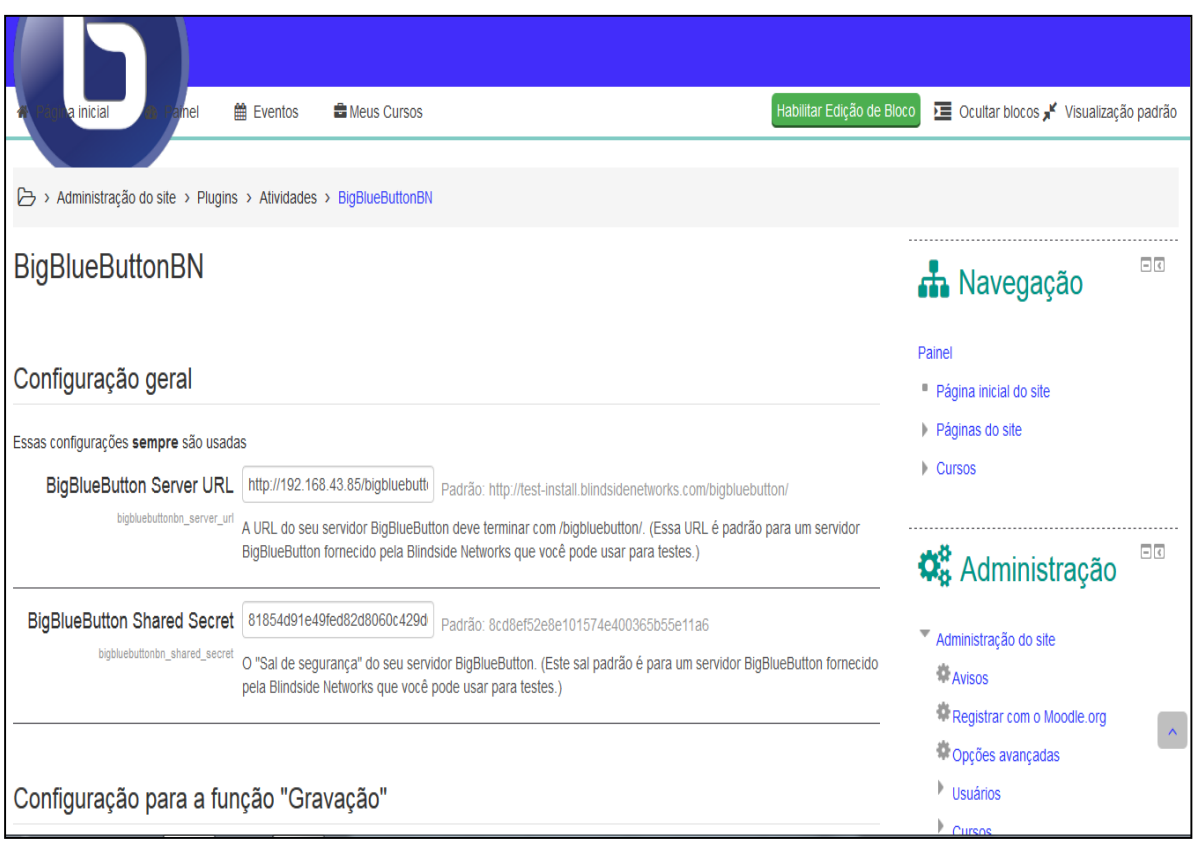

# <span id="page-37-0"></span>*Figura 10 - Tela de configuração do plugin do Bigbluebutton*

Fonte: Elaborado pelo autor

Para a instalação do plugin houve a necessidade de baixar um arquivo Zipado do site oficial do *Moodle,* acessar a página de administração do site > plugins > instalar plugins, na figura será visto duas formas de instalação, uma pelo botão do instalador de plugin, isto é, direto do diretório outra pelo arquivo ZIP, feito uma dessas opções, clica no botão instalar. Veja a Figura 11.

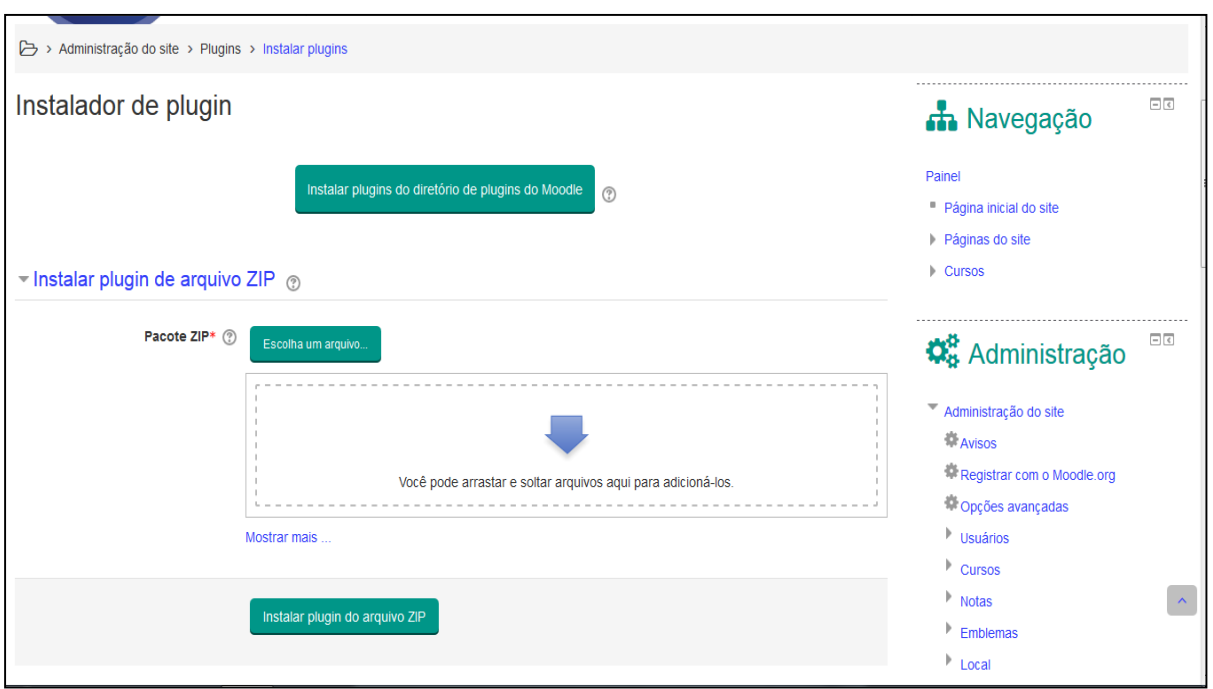

<span id="page-38-0"></span>*Figura 11 - Tela de plugin da plataforma Bigbluebutton*

Fonte: Elaborado pelo autor

Após a integração o administrador acessa a página da aplicação, clica no botão ativar edição para adicionar uma atividade na disciplina. Uma nova tela aparecerá com várias opções de atividade que podem ser inserida como mostra a Figura 12.

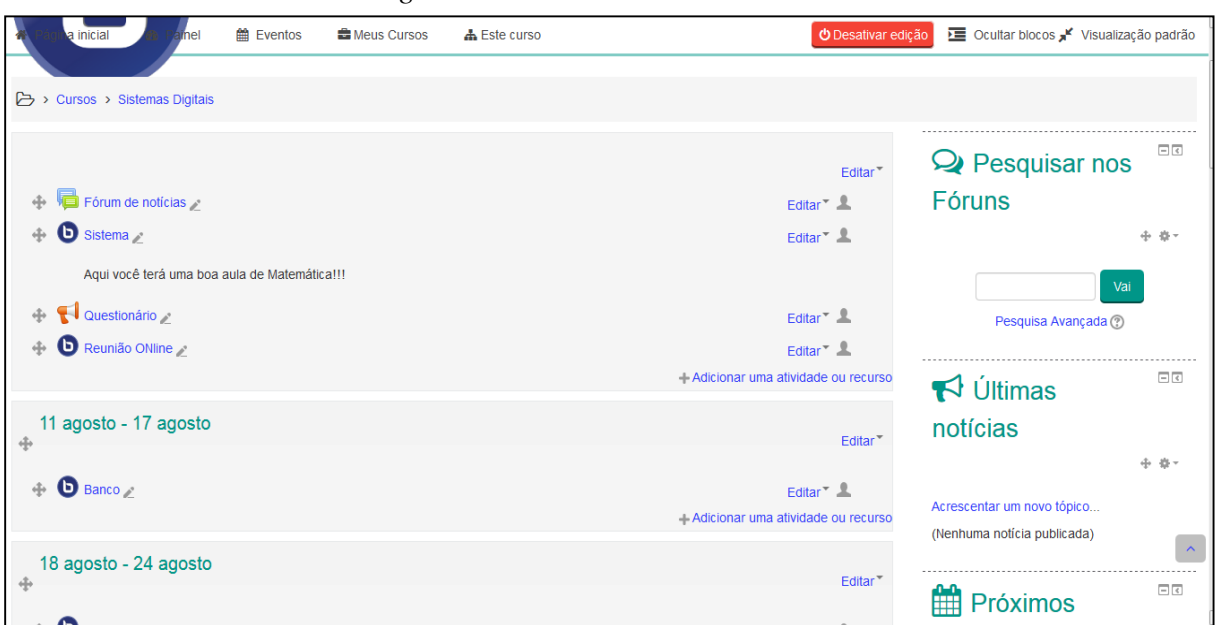

<span id="page-38-1"></span>*Figura 12 - Tela de adicionar recurso*

Fonte: Elaborado pelo autor

<span id="page-39-0"></span>Após adicionar a atividade aparecerá outra tela de seleção, aparecerá um texto com uma breve descrição desse recurso, basta clicar na opção BigBlueButton e em seguida no botão adicionar como pode ser vista na figura 13.

![](_page_39_Picture_1.jpeg)

*Figura 13 - Tela de adicionar atividade*

Fonte: Elaborado pelo autor

Em seguida, mostrará outra tela de configurações gerais da sala de webconferência que necessita o preenchimento de alguns campos como: nome da sala virtual que seria o título da webconferência, o campo de boas-vindas que resumiria a descrição do curso, o início e o termino do curso, ressaltando que pode selecionar a opção gravar para o curso ser gravado, contudo somente o administrador pode realizar esse procedimento, após realizar essas configurações é apresentado as opções salvar e voltar ao curso, salvar e mostrar ou cancelar como pode ser vista na Figura 14.

<span id="page-40-0"></span>![](_page_40_Picture_84.jpeg)

*Figura 14 - Tela de configurações gerais de uma webconferência*

Fonte: Elaborado pelo autor

Após criar a sala de aula virtual o administrador e usuário tem a seguinte visão da ferramenta que pode ser vista na Figura 15.

<span id="page-40-1"></span>![](_page_40_Figure_4.jpeg)

*Figura 15 - Tela de interface geral da plataforma BBB*

Fonte: Elaborado pelo autor

Na figura 15, mostra as várias funções que a plataforma possui e suas respectivas descrição:

- **1. Compartilhar minha tela:** permite que o usuário compartilhe a tela do computador.
- **2. Habilitar som:** estas configurações de som permitem o ajuste do microfone e alto-falantes do computador.
- **3. Transmitir minha câmera:** ícone que habilita ou desabilita a câmera.
- **4. Mostrar participantes:** Mostra todos os usuários.
- **5. Silenciar você mesmo:** aparece quando o microfone está habilitado e serve para silenciar seu microfone.
- **6. Teclas de atalho:** mostra as teclas de atalhos mais usado.
- **7. Ajuda:** página de ajuda do sistema.
- **8. Sair da seção:** finaliza ou fecha a seção.
- **9. Bate-papo:** espaço onde as pessoas podem discutir o assunto apresentado por meio de mensagens.
- **10. Usuários:** este bloco permite a visualização dos usuários conectados.
- **11. Bloco de vídeo:** área onde são apresentados as câmeras compartilhadas pelos usuários.
- **12. Bloco de apresentação:** área onde é possível compartilhar e apresentar arquivos ou apresentações.
- **13. Idioma:** local onde o usuário seleciona o idioma que deseja utilizar a interface.
- **14. Glossário de atalho:** apresenta um glossário com atalhos para as funções da plataforma.

Os testes foram aplicados utilizando um questionário para avaliar o desempenho da ferramenta BBB. O questionário foi divido em quatro blocos referentes aos objetivos deste trabalho tais como: Avaliação dos recursos do BigBlueButton, Análise quando ao controle de acesso e gerência dos recursos, Avaliação da Qualidade de experiência do usuário e Avaliação de usabilidade da ferramenta.

### <span id="page-42-1"></span>4.2 Avaliação dos recursos do BigBlueButton

Nesta seção apresentamos a avaliação dos diversos recursos disponíveis na plataforma BigBlueButton. Na Figura 16 encontra-se o gráfico com o resultado da pesquisa realizada com alunos voluntários da disciplina TCC 2 que analisaram os vários recursos disponíveis na plataforma BBB e contribuíram no desenvolvimento deste trabalho.

<span id="page-42-0"></span>![](_page_42_Figure_2.jpeg)

*Figura 16 - Como você avalia a qualidade dos recursos disponíveis*

Fonte: Elaborado pelo autor

Na Figura 16 pode-se observar que 100% dos participantes classificaram o recurso bate-papo como bom ou excelente. Tal avaliação ocorre por acreditarem que o bate papo é uma forma de interação que não interrompe a exposição do professor.

Em relação ao Quadro Branco, 60% dos participantes apontam como excelente e acreditam ser útil no desenvolvimento do ensino-aprendizagem, neste caso o moderador ao expor sua aula pela ferramenta utiliza-se de dois formato: PDF ou PowerPoint, no entanto, há outros ícones que podem ser utilizadas durante apresentação como: pincel, caixa de texto, exclusão da apresentação ou até mesmo desfazer qualquer atividade. Ainda com uma avaliação positiva, 40% bom com algumas ressalvas em relação a falta de participação do aluno, visto que, somente o moderador possui o controle.

No item apresentação de arquivos, 80% dos participantes consideraram excelente a possibilidade do aluno enviar seus arquivos para ser analisado pelo moderador, enquanto 20% classificaram bom, pois essa opção alguns não conseguiram utilizar.

Em relação a gravação de uma sessão em vídeo, 80% acharam bom, porém isso poderia ser um problema causando evasão nas sessões ao vivo, já que o aluno teria acesso a esse conteúdo posteriormente. Outros 20% excelente, visto que, alguns contratempos podem ocorrer, e o aluno não poder entrar ao vivo, com esta opção é possível assistir em outro momento toda a sessão.

Cerca de 80% dos participantes avaliaram excelente a opção de fazer enquete durante uma sessão por oferecer uma visão geral das opiniões de outros em relação ao conteúdo ou até mesmo dúvidas que podem aparecer. O moderador a qualquer momento pode optar pela opção do recurso enquete para saber se o assunto exposto está sendo compreendido, entretanto, 20% consideram bom a ferramenta mas poderia melhorar se todos pudessem fazer, pois somente o moderador possui esse controle.

No compartilhamento de tela, 60% rotularam excelente por possibilitar a transmissão da área de trabalho a todos os participantes, e 40% bom por perceber que este recurso só fica disponível quando o moderador atribui a função de apresentador.

Quanto ao recurso bate papo privado, 100% dos participantes classificaram excelente está opção por proporcionar ajuda aqueles que sentem vergonha na exposição de suas dúvidas a todo o grupo.

No recurso ícones de emoção, 80% avaliaram como excelente a opção por ser mais um meio de agilidade da exposição de alguma dúvida ou acenar no intuito de pedir a palavra ou a liberação do áudio, enquanto 20% ajuizaram como bom por acreditarem que esta opção poderia ser mais objetiva utilizando emoção que transmitisse a sensação do participante.

<span id="page-43-0"></span>4.3 Análise quando ao controle de acesso e gerência dos recursos

Nesta seção apresentamos a análise do BBB quanto ao controle de acesso e gerência dos recursos que a plataforma possibilita.

![](_page_44_Figure_1.jpeg)

<span id="page-44-0"></span>*Figura 17 - Como você avalia o controle de acesso e gerência dos recursos*

Na Figura 17 a avaliação dos usuários quanto aos itens analisados. Quanto ao moderador ter o controle dos recursos disponíveis como áudio e vídeo em relação ao participante, cerca de 100% dos participantes notaram excelente a função, e assim, dispor dos recursos de apresentação, acesso ao controle do *layout*, podendo permitir a participação de todos ou restringir.

O participante com permissão de cortar o áudio do outro quando tinha permissão, 80% dos participantes caracterizaram como excelente e 20% consideraram bom o fato do apresentador ter o controle de fazer o encerramento a qualquer momento visto que durante a explanação alguém poderia atrapalhar a explanação dos conteúdos.

Já 100% atribuíram péssimo a possibilidade do participante conseguir cortar o áudio de outro quando não tinha permissão, visto que, esse concessão poderia atrapalhar as apresentações dos demais e as aulas ficariam desorganizada.

Cerca de 80% dos participantes classificaram excelente o participante cortar o vídeo do outro quando tinha permissão, visto que, essa concessão permite o controle maior da sala de aula e das demais apresentações enquanto 20% bom porque tem o acesso e não haveria possibilidade de interrupção.

Fonte: Elaborado pelo autor

Os participantes classificaram com 100% péssimo a possibilidade do participante conseguir cortar o vídeo do outro quando não tinha permissão para não dar margem de interferência dos demais que queira atrapalhar a exposição.

Os participantes classificaram excelente 100% a possibilidade do participante fazer o encerramento da apresentação quando tinha permissão para não depender do moderador e poder fazer um excelente trabalho.

Cerca de 100% consideraram péssimo o participante fazer o encerramento da apresentação quando não tinha permissão porque queriam interagir com os demais.

Os participantes classificaram 80% excelente o envio de arquivos para grupos durante uma conferência, uma vez que todos conseguiram fazer o upload dos arquivos nos formatos (Microsoft Word (doc), Excel (xls), PowerPoint (ppt,pps), arquivos PDF, Figuras (jpg, png), arquivos de texto (txt), Documento ODF texto (odt), planilha (ods) e apresentação (odp) e 20% jugaram bom por não aceitar o envio de vídeos devido o mesmo ser considerado importante pelo participante.

Cerca de 100% dos participantes consideram péssimo porque os voluntários não tinham a permissão de excluir outro quando tinha permissão da webconferência.

# <span id="page-45-1"></span>4.4 Avaliação da QoE

<span id="page-45-0"></span>A Figura 18 – (a) mostra a experiência ao utilizar cenários com largura de banda de 512 Kbps, 1 Mbps e 2 Mbps que essencial no desenvolvimento deste trabalho, ressaltando que cada cenário foi analisado pelos voluntários que indicaram a melhor de forma das ferramentas.

![](_page_46_Figure_0.jpeg)

#### *Figura 18 - Qualidade do áudio quando a largura de banda*

![](_page_46_Figure_2.jpeg)

![](_page_46_Figure_3.jpeg)

Na Figura 18 – (b), 60% dos participantes classificaram péssima a largura de banda de 512 Kbps por apresentar ruído e falhas no momento da explanação dos conteúdos. Enquanto 20% consideraram ruim e 20% regular pois o áudio ficou incompreensível quando o moderador apresentava sua aula.

Cerca de 40% dos participantes classificaram como ruim e 40% regular a largura de banda de 1 Mbps por apresentar instabilidade e atraso, já 20% acharam bom, pois compreendiam as informações e ouviram com reduzida clareza os dados que eram passados.

Os participantes qualificaram com 100% excelente o uso da largura de banda de 2 Mbps por apresentar clareza na difusão do áudio e dos conteúdos.

Diante do gráfico 9, 40% classificaram péssima e 40% classificaram como ruim a largura de banda de 512 Mbps por ser apresentar distorção na imagem e atraso na transmissão. Já 20% regular pelo fato da duplicação de imagem no momento da explanação.

Cerca de 20% disseram ruim e 20% bom a largura de banda de 1 Mbps pelo pequeno atraso no momento da transmissão da imagem prejudicando o desenvolvimento do moderador na hora da explicação, já 60% acharam regular porque as imagens estavam chegando atrasadas dificultando a compreensão das

informações, ressaltando que o experimento utilizado foi com baixa qualidade do vídeo.

Com 100% de aceitação, a largura de banda de 2 Mbps apresentou excelente a qualidade da transmissão utilizando três qualidade de vídeo: baixo, médio e alta, durante as apresentações os participantes notam pouca mudança nos cenários dá webconferência e na troca de qualidade dos vídeos.

Observa-se que a QoE do sistema depende da largura de banda e do número de usuários participantes da webconferência. Ou seja, há uma demanda de aproximadamente 300 Kbps por (n-1) usuário conectado ao sistema, assim, a exigência por banda será proporcional ao número de usuários, conforme a equação abaixo:

# **Demanda = 300 kbps \* (Números de usuários - 1)**

Por exemplo, para webconferência com apenas 2 usuários ~300Kbps é suficiente, pois a recepção é um vídeo para cada par. Já para 3 usuários a demanda sobe para aproximadamente 600Kbps, pois nesse caso são duas recepções de vídeos.

#### <span id="page-47-0"></span>4.5 Avaliação da Usabilidade

O Figura 19 mostra a experiência do usuário no contato com a ferramenta BBB quanto a sua usabilidade analisando cada item. A figura mostra o cenário da visão que os voluntários tiveram com a plataforma.

![](_page_48_Figure_0.jpeg)

<span id="page-48-0"></span>*Figura 19 - A usabilidade quando aos itens da plataforma BBB*

#### Fonte: Elaborado pelo autor

Cerca de 80% classificou o sistema quando a usabilidade e concordaram que a visualização das cores da tela durante a webconferência apresentam cores suaves e 20% bom pela a alternância das cores na plataforma.

Enquanto 60% dos participantes classificaram o manuseio das ferramentas como simplificada e de fácil acesso, já 40% bom porque em algum momento tiveram dificuldade para manipular os recursos.

Os participantes que classificaram 80% excelente as informações disponíveis na tela estavam acessível a todos e que não tiveram problema de encontra-las, enquanto 20% bom porque tiveram um pouco de dificuldade por não conhecer a ferramenta.

Cerca de 60% classificou excelente a facilidade de navegação no sistema como excelente devido está disponível as informações na plataforma e 40% bom por falta de curiosidade durante o experimento da aplicação.

Com 80% os participantes acharam as telas de layout excelente devido facilidade de interação dos participantes, pois apresenta intercambio das telas podendo o moderador escolher usar e para qual momento, e 20% bom por facilitar várias interações num mesmo ambiente e explanação dos conteúdos que foram apresentados pelo moderador.

Diante da análise dos gráficos percebemos que a plataforma BBB dispõe de ferramentas que ajudaram na construção do ensino-aprendizagem por meio das tecnologias trazendo para o ambiente virtual as expressões que muitas das vezes outras aplicações não dispunha ocasionado preconceito nos cursos de EaD, sendo assim, é possível proporcionar formação de qualidades para aquelas geograficamente distantes por meio da webconferência.

## <span id="page-50-0"></span>**5 CONSIDERAÇÕES FINAIS**

#### <span id="page-50-1"></span>5.1 Conclusão

Este trabalho avaliou o uso educacional da ferramenta de webconferência BigBlueButton integrada ao Moodle. Percebe-se que é possível a integração entre as duas plataformas através do *plugin* BigBlueButton para *Moodle*. Mesmo que as plataformas estejam instaladas em máquinas e redes diferentes é possível a integração, além disso, do ponto de vista de um usuário do *Moodle*, o serviço do BBB é acessado como uma atividade *Moodle* nativa.

Os recursos de webconferência disponíveis no BBB foram avaliados pelos usuários, os quais indicam terem excelente usabilidade e atendem ao propósito proposto. A pesquisa indicou também que o BBB possui boa gerência quanto ao controle de acesso aos recursos, permitindo que o moderador possua de fato a gerência sobre a webconferência, enquanto que os participantes apenas têm controle sobre sua própria câmera e microfone.

Concluiu-se também que a QoE em relação aos vídeos e áudios dependem da largura de banda disponível e o número de usuários participantes da webconferência. Finalmente, quando se avaliou a usabilidade geral do sistema podese concluir que possui excelente usabilidade, possuindo um bom *design* de interface e ícones sugestivos para os recursos.

Como trabalhos futuros indicamos avaliar o uso de recurso nativo de *player* do HTML5 e a implementação de um serviço de codificação e distribuição de vídeo dinamicamente adaptativo, permitindo assim, uma melhor QoE mesmo quando houver uma maior flutuação da largura de banda da Internet.

# **REFERÊNCIAS**

ABERDOUR, M, et al – 2011: Virtual classrooms: an overview. Disponível em [http://www.cedmaeurope.org/newsletter%20articles/Kineo/Virtual%20Classrooms%2](http://www.cedmaeurope.org/newsletter%20articles/Kineo/Virtual%20Classrooms%20Overview%20(Feb%2011).pdf) [0Overview%20\(Feb%2011\).pdf](http://www.cedmaeurope.org/newsletter%20articles/Kineo/Virtual%20Classrooms%20Overview%20(Feb%2011).pdf)

ALVES, J. R. M. **A história da EAD no Brasil**. 2º Capítulo do livro: Educação a

Distância o Estado da Arte. LITTO, F. M. e FORMIGA, M. (orgs). São Paulo: Pearson Education, 2009.

BARGAS-AVILA, Javier A.; HORNBÆK, Kasper. Old wine in new bottles or novel challenges: a critical analysis of empirical studies of user experience. In: **Proceedings of the SIGCHI Conference on Human Factors in Computing Systems**. ACM, p. 2689-2698. 2011. Disponível em: <http://www.kasperhornbaek.dk/papers/CHI2011\_UXReview.pdf> Acesso em: 27 Maio. 2017.

BATES, Rejis; GREGORY, Donalt. Voice and Data Communications Handbook: Signature Edition. **McGraw-Hill Series on Computer Communications**, 1998.

BRASIL. **Decreto Federal nº 5.622, de 19 de dezembro de 2005**. Regulamenta o art. 80 da Lei nº 9.394, de 20 de dezembro de 1996, que estabelece as diretrizes e bases da educação nacional. Disponível em: <http://www.planalto.gov.br/ccivil\_03/\_Ato2004-2006/2005/Decreto/D5622.htm>. Acesso 22/03/2017.

DILLENBURG, D.J., TEIXEIRA, A.C. **Uma proposta de avaliação qualitativa em ambientes virtuais de aprendizagem.** In: Simpósio Brasileiro de Informática na Educação (SBIE), 22. 2011. Aracaju. Anais. 2011.

Distância o Estado da Arte. LITTO, F. M. e FORMIGA, M. (orgs). São Paulo: Pearson Education, 2009.

FIGURA 1. 1. Disponível em: [https://www.google.com.br/search?q=icone+de+ead&client=firefox-b](https://www.google.com.br/search?q=icone+de+ead&client=firefox-b-ab&dcr=0&source=lnms&tbm=isch&sa=X&ved=0ahUKEwj3n7LCrKDYAhVLF5AKHQnFD_gQ_AUICigB&biw=1366&bih=656)[ab&dcr=0&source=lnms&tbm=isch&sa=X&ved=0ahUKEwj3n7LCrKDYAhVLF5AKHQ](https://www.google.com.br/search?q=icone+de+ead&client=firefox-b-ab&dcr=0&source=lnms&tbm=isch&sa=X&ved=0ahUKEwj3n7LCrKDYAhVLF5AKHQnFD_gQ_AUICigB&biw=1366&bih=656) [nFD\\_gQ\\_AUICigB&biw=1366&bih=656>](https://www.google.com.br/search?q=icone+de+ead&client=firefox-b-ab&dcr=0&source=lnms&tbm=isch&sa=X&ved=0ahUKEwj3n7LCrKDYAhVLF5AKHQnFD_gQ_AUICigB&biw=1366&bih=656) Acesso em: 05/12/2017.

FIGURA 2. Disponível em: [https://www.unifebe.edu.br/site/wp](https://www.unifebe.edu.br/site/wp-content/uploads/docs/imagens/noticias/videoconferencia_unifebe.jpg)[content/uploads/docs/imagens/noticias/videoconferencia\\_unifebe.jpg.](https://www.unifebe.edu.br/site/wp-content/uploads/docs/imagens/noticias/videoconferencia_unifebe.jpg) Acesso em: 05/12/2017

FIGURA 3. Disponível em: [https://www.google.com.br/search?client=firefox-b](https://www.google.com.br/search?client=firefox-b-ab&dcr=0&biw=1366&bih=656&tbm=isch&sa=1&ei=ndY9WvqiH4HowASS17XgDg&q=icone+de+ambiente+virtuais+de+aprendizagem&oq=icone+de+ambiente+virtuais+de+aprendizagem&gs_l=psyab.3...587656.612041.0.612800.59.46.3.0.0.0.329.7945.0j7j25j2.34.0....0...1c.1.64.psy-ab..29.4.716...0j0i8i30k1j0i24k1.0.1HB6GkLhMcw)[ab&dcr=0&biw=1366&bih=656&tbm=isch&sa=1&ei=ndY9WvqiH4HowASS17XgDg&](https://www.google.com.br/search?client=firefox-b-ab&dcr=0&biw=1366&bih=656&tbm=isch&sa=1&ei=ndY9WvqiH4HowASS17XgDg&q=icone+de+ambiente+virtuais+de+aprendizagem&oq=icone+de+ambiente+virtuais+de+aprendizagem&gs_l=psyab.3...587656.612041.0.612800.59.46.3.0.0.0.329.7945.0j7j25j2.34.0....0...1c.1.64.psy-ab..29.4.716...0j0i8i30k1j0i24k1.0.1HB6GkLhMcw) [q=icone+de+ambiente+virtuais+de+aprendizagem&oq=icone+de+ambiente+virtuais+](https://www.google.com.br/search?client=firefox-b-ab&dcr=0&biw=1366&bih=656&tbm=isch&sa=1&ei=ndY9WvqiH4HowASS17XgDg&q=icone+de+ambiente+virtuais+de+aprendizagem&oq=icone+de+ambiente+virtuais+de+aprendizagem&gs_l=psyab.3...587656.612041.0.612800.59.46.3.0.0.0.329.7945.0j7j25j2.34.0....0...1c.1.64.psy-ab..29.4.716...0j0i8i30k1j0i24k1.0.1HB6GkLhMcw) [de+aprendizagem&gs\\_l=psyab.3...587656.612041.0.612800.59.46.3.0.0.0.329.7945.](https://www.google.com.br/search?client=firefox-b-ab&dcr=0&biw=1366&bih=656&tbm=isch&sa=1&ei=ndY9WvqiH4HowASS17XgDg&q=icone+de+ambiente+virtuais+de+aprendizagem&oq=icone+de+ambiente+virtuais+de+aprendizagem&gs_l=psyab.3...587656.612041.0.612800.59.46.3.0.0.0.329.7945.0j7j25j2.34.0....0...1c.1.64.psy-ab..29.4.716...0j0i8i30k1j0i24k1.0.1HB6GkLhMcw) [0j7j25j2.34.0....0...1c.1.64.psy-ab..29.4.716...0j0i8i30k1j0i24k1.0.1HB6GkLhMcw>](https://www.google.com.br/search?client=firefox-b-ab&dcr=0&biw=1366&bih=656&tbm=isch&sa=1&ei=ndY9WvqiH4HowASS17XgDg&q=icone+de+ambiente+virtuais+de+aprendizagem&oq=icone+de+ambiente+virtuais+de+aprendizagem&gs_l=psyab.3...587656.612041.0.612800.59.46.3.0.0.0.329.7945.0j7j25j2.34.0....0...1c.1.64.psy-ab..29.4.716...0j0i8i30k1j0i24k1.0.1HB6GkLhMcw) Acesso: 05/12/2017

FIGURA 4. Disponível em: [https://www.google.com.br/search?client=firefox-b](https://www.google.com.br/search?client=firefox-b-ab&dcr=0&biw=1366&bih=656&tbm=isch&sa=1&ei=Bdk9WpKJK4qhwgSHvrzwAw&q=icone+do+moodle&oq=icone+do+moodle&gs_l=psy-ab.3...385398.389200.0.390044.43.19.0.0.0.0.365.2805.2-8j3.11.0....0...1c.1.64.psy-ab..37.4.1057...0.0.LNkghP3IYs#imgdii=5VgTFFP89ypTmM:&imgrc=rqAgYDgwGcuuOM)[ab&dcr=0&biw=1366&bih=656&tbm=isch&sa=1&ei=Bdk9WpKJK4qhwgSHvrzwAw&q](https://www.google.com.br/search?client=firefox-b-ab&dcr=0&biw=1366&bih=656&tbm=isch&sa=1&ei=Bdk9WpKJK4qhwgSHvrzwAw&q=icone+do+moodle&oq=icone+do+moodle&gs_l=psy-ab.3...385398.389200.0.390044.43.19.0.0.0.0.365.2805.2-8j3.11.0....0...1c.1.64.psy-ab..37.4.1057...0.0.LNkghP3IYs#imgdii=5VgTFFP89ypTmM:&imgrc=rqAgYDgwGcuuOM) [=icone+do+moodle&oq=icone+do+moodle&gs\\_l=psy](https://www.google.com.br/search?client=firefox-b-ab&dcr=0&biw=1366&bih=656&tbm=isch&sa=1&ei=Bdk9WpKJK4qhwgSHvrzwAw&q=icone+do+moodle&oq=icone+do+moodle&gs_l=psy-ab.3...385398.389200.0.390044.43.19.0.0.0.0.365.2805.2-8j3.11.0....0...1c.1.64.psy-ab..37.4.1057...0.0.LNkghP3IYs#imgdii=5VgTFFP89ypTmM:&imgrc=rqAgYDgwGcuuOM)[ab.3...385398.389200.0.390044.43.19.0.0.0.0.365.2805.2-8j3.11.0....0...1c.1.64.psy](https://www.google.com.br/search?client=firefox-b-ab&dcr=0&biw=1366&bih=656&tbm=isch&sa=1&ei=Bdk9WpKJK4qhwgSHvrzwAw&q=icone+do+moodle&oq=icone+do+moodle&gs_l=psy-ab.3...385398.389200.0.390044.43.19.0.0.0.0.365.2805.2-8j3.11.0....0...1c.1.64.psy-ab..37.4.1057...0.0.LNkghP3IYs#imgdii=5VgTFFP89ypTmM:&imgrc=rqAgYDgwGcuuOM)[ab..37.4.1057...0.0.LNkghP3IYs#imgdii=5VgTFFP89ypTmM:&imgrc=rqAgYDgwGcu](https://www.google.com.br/search?client=firefox-b-ab&dcr=0&biw=1366&bih=656&tbm=isch&sa=1&ei=Bdk9WpKJK4qhwgSHvrzwAw&q=icone+do+moodle&oq=icone+do+moodle&gs_l=psy-ab.3...385398.389200.0.390044.43.19.0.0.0.0.365.2805.2-8j3.11.0....0...1c.1.64.psy-ab..37.4.1057...0.0.LNkghP3IYs#imgdii=5VgTFFP89ypTmM:&imgrc=rqAgYDgwGcuuOM) [uOM>](https://www.google.com.br/search?client=firefox-b-ab&dcr=0&biw=1366&bih=656&tbm=isch&sa=1&ei=Bdk9WpKJK4qhwgSHvrzwAw&q=icone+do+moodle&oq=icone+do+moodle&gs_l=psy-ab.3...385398.389200.0.390044.43.19.0.0.0.0.365.2805.2-8j3.11.0....0...1c.1.64.psy-ab..37.4.1057...0.0.LNkghP3IYs#imgdii=5VgTFFP89ypTmM:&imgrc=rqAgYDgwGcuuOM) Acesso em: 05/12/2017

FIGURA 5. Disponível em: [https://www.google.com.br/search?client=firefox-b](https://www.google.com.br/search?client=firefox-b-ab&dcr=0&biw=1366&bih=656&tbm=isch&sa=1&ei=s2gWqLoL8WtwASK8a6ADA&q=icone+do+bigbluebutton&oq=icone+do+bigbluebutton&gs_l=psyab.3...1622655.1626962.0.1627867.20.14.0.0.0.0.474.800.3-1j1.2.0....0...1c.1.64.psyab..18.0.0....0.qM3449N34u8)[ab&dcr=0&biw=1366&bih=656&tbm=isch&sa=1&ei=s2gWqLoL8WtwASK8a6ADA&q](https://www.google.com.br/search?client=firefox-b-ab&dcr=0&biw=1366&bih=656&tbm=isch&sa=1&ei=s2gWqLoL8WtwASK8a6ADA&q=icone+do+bigbluebutton&oq=icone+do+bigbluebutton&gs_l=psyab.3...1622655.1626962.0.1627867.20.14.0.0.0.0.474.800.3-1j1.2.0....0...1c.1.64.psyab..18.0.0....0.qM3449N34u8) [=icone+do+bigbluebutton&oq=icone+do+bigbluebutton&gs\\_l=psyab.3...1622655.162](https://www.google.com.br/search?client=firefox-b-ab&dcr=0&biw=1366&bih=656&tbm=isch&sa=1&ei=s2gWqLoL8WtwASK8a6ADA&q=icone+do+bigbluebutton&oq=icone+do+bigbluebutton&gs_l=psyab.3...1622655.1626962.0.1627867.20.14.0.0.0.0.474.800.3-1j1.2.0....0...1c.1.64.psyab..18.0.0....0.qM3449N34u8) [6962.0.1627867.20.14.0.0.0.0.474.800.3-](https://www.google.com.br/search?client=firefox-b-ab&dcr=0&biw=1366&bih=656&tbm=isch&sa=1&ei=s2gWqLoL8WtwASK8a6ADA&q=icone+do+bigbluebutton&oq=icone+do+bigbluebutton&gs_l=psyab.3...1622655.1626962.0.1627867.20.14.0.0.0.0.474.800.3-1j1.2.0....0...1c.1.64.psyab..18.0.0....0.qM3449N34u8)

[1j1.2.0....0...1c.1.64.psyab..18.0.0....0.qM3449N34u8>](https://www.google.com.br/search?client=firefox-b-ab&dcr=0&biw=1366&bih=656&tbm=isch&sa=1&ei=s2gWqLoL8WtwASK8a6ADA&q=icone+do+bigbluebutton&oq=icone+do+bigbluebutton&gs_l=psyab.3...1622655.1626962.0.1627867.20.14.0.0.0.0.474.800.3-1j1.2.0....0...1c.1.64.psyab..18.0.0....0.qM3449N34u8) Acesso em: 05/12/2017

GUAREZI, R. C. M., & Matos, M. M. *Educação a Distância sem segredos.*  Curitiba:Ibpex. Kosik, K. (1976). *Dialética do Concreto*. (2a ed.). Rio de Janeiro: Paz e Terra.

GUAREZI, R. C. M; MATOS, M. M. **Educação a distância sem segredos**. Curitiba:

Ibpex, 2009.

LIMA, D. da C. B. P. Desenvolvimento, aprimoramento e consolidação de uma educação.

MOODLE. Página oficial. Acesso 22/03/2017. Disponível: <https://moodle.org/plugins/mod\_bigbluebuttonbn>.

MOORE, M. e KEARSLEY. Educação a Distância: uma visão integrada. São Paulo: Cengage Learning, 2008.

MORAES, Maria Cândida (Org). **Educação a distância**: fundamentos e práticas. Campinas, SP: Nacional de qualidade. In:. Brasília: Ministério da Educação – MEC, 2014.

RAMAL, A. **Por que o e-learning vem crescendo tanto?** Escola de Extensão da UNICAMP, (Disponível em: <http://www.extecamp.unicamp.br/materia34.asp> Acessado em 25 de maio de 2017).

RELVAS, Marta Pires. **Neurociência e educação: potencialidades dos gêneros humanos na sala de aula**. Rio de Janeiro: Walk Ed. 2009.

SANTOS, Margareth Apostolo dos. **Medição de QoE para fluxos de vídeo**. Universidade Federal Fluminense, 2010. Disponível em: <http://*www.midiacom.uff.br/~debora/fsmm/trab-2010-1/qoe.pdf>.* Acesso em 22 de maio de 2017.

TAYLOR, J. A e KEYNES, M. A. task-centered approach to evaluating a mobile learning environment for pedagogical soundness. IET UserLab. Open University, 2004.

TORI, R. Cursos híbridos ou *blended learning*. IN: LITTO, F. e FORMIGA, M. (Org) Educação a Distância: o estado da arte. São Paulo: Pearson Prentice Hall, 2009. Unicamp / Nied, 2002.

VALENTE, C. e MATTAR, J. Second Life e Web 2.0 na Educação: o potencial revolucionário das novas tecnologias. São Paulo: Novatec, 2007.

ZINK, M.et al. Subjective impression of variations in layer encoded vídeos. In: Proc. Of 11<sup>th</sup> IEEE/IFIP Int. Workshop on QoS (IWQoS 03). Monterey, CA, USA: IEEE, 2003. p. 137-154.

GALVIS, V. J. R; GONDIM, P. R. L. **Avaliação da QoE na Distribuição de Vídeo Escalável sobre Redes Peer-to-peer.** Universidade de Brasília – UnB, 2013. Disponível em: <*sbrc2013.unb.br/files/anais/wp2p/artigos/artigo-3.pdf>.* Acesso em 15 maio de 2017.

SANTOS, Margareth Apostolo dos. **Medição de QoE para fluxos de vídeo**. Universidade Federal Fluminense, 2010. Disponível em: <http://*www.midiacom.uff.br/~debora/fsmm/trab-2010-1/qoe.pdf>.* Acesso em 22 de maio de 2017.

LIMA, Maria. F. W. P. Et al. **Avaliação de Ferramentas de videoconfêrencia para a plataforma Moodle.** Universidade Federal do Rio Grande do Sul. 2016. Disponível em: <*seer.ufrgs.br/index.php/renote/article/view/67359> Acesso em 16 de maio de 2017.*

# <span id="page-54-0"></span>**APÊNDICE A**

 $\mathbf{r}$ 

![](_page_54_Picture_143.jpeg)

# **Como você avalia o controle de acesso e gerência dos recursos**

![](_page_54_Picture_144.jpeg)

![](_page_55_Picture_88.jpeg)

# <span id="page-56-0"></span>**APÊNDICE B**

Fotos dos participantes que realizaram avaliação da plataforma BBB.

![](_page_56_Picture_2.jpeg)